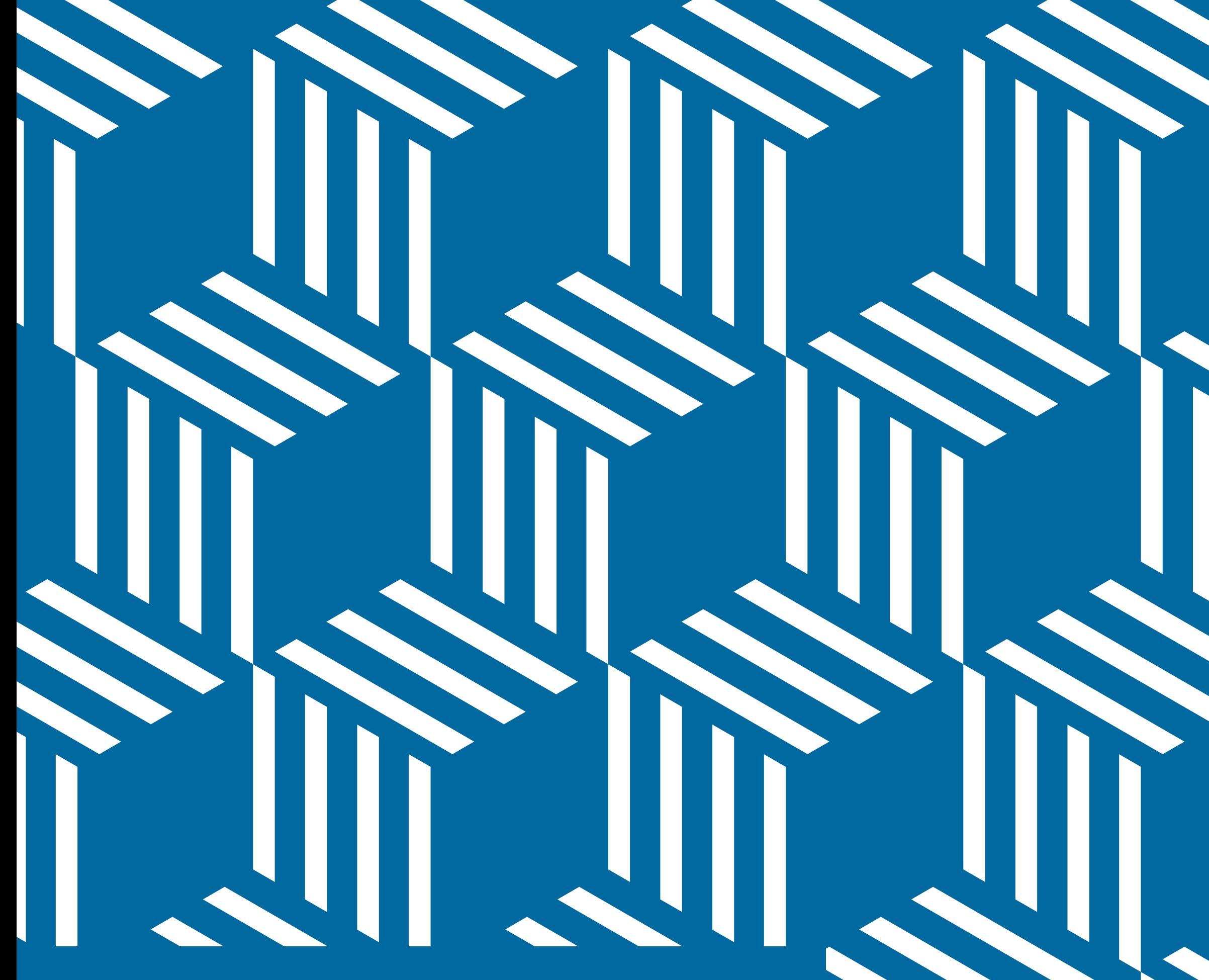

# 株式会社トラフィック・シム

-<br>〒453-0801 名古屋市中村区太閤一丁目19番56号 TEL 052-526-5162 | FAX 052-253-8294 info@trafficsim.co.jp | http://www.trafficsim.co.jp/ ● 本カタログに掲載された内容、画面例は製品の改良のため予告なく変更することがあります。 ● 本カタログに掲載された製品は、放送関連事業者様向けの販売に限定させて頂きます。

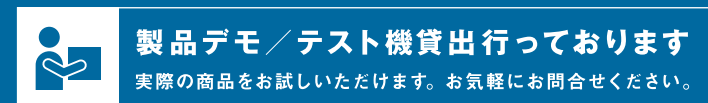

# **Traffic Sim**

TS RECORDING ANALYZER HACOBE  $2^{+/9}$ 

### Products Guide

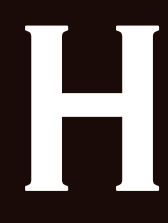

### はじめに

"HACOBE(ハコベ)"の名称で皆様に親しまれている弊社TSアナライザ。 正式名称は"ポータブルTSレコーディングアナライザHACOBE"と少し長いですが、 その名の通り「可搬型」で「TS」の「レコーディング」と「解析」ができる製品です。

## HACOBEヒストリー

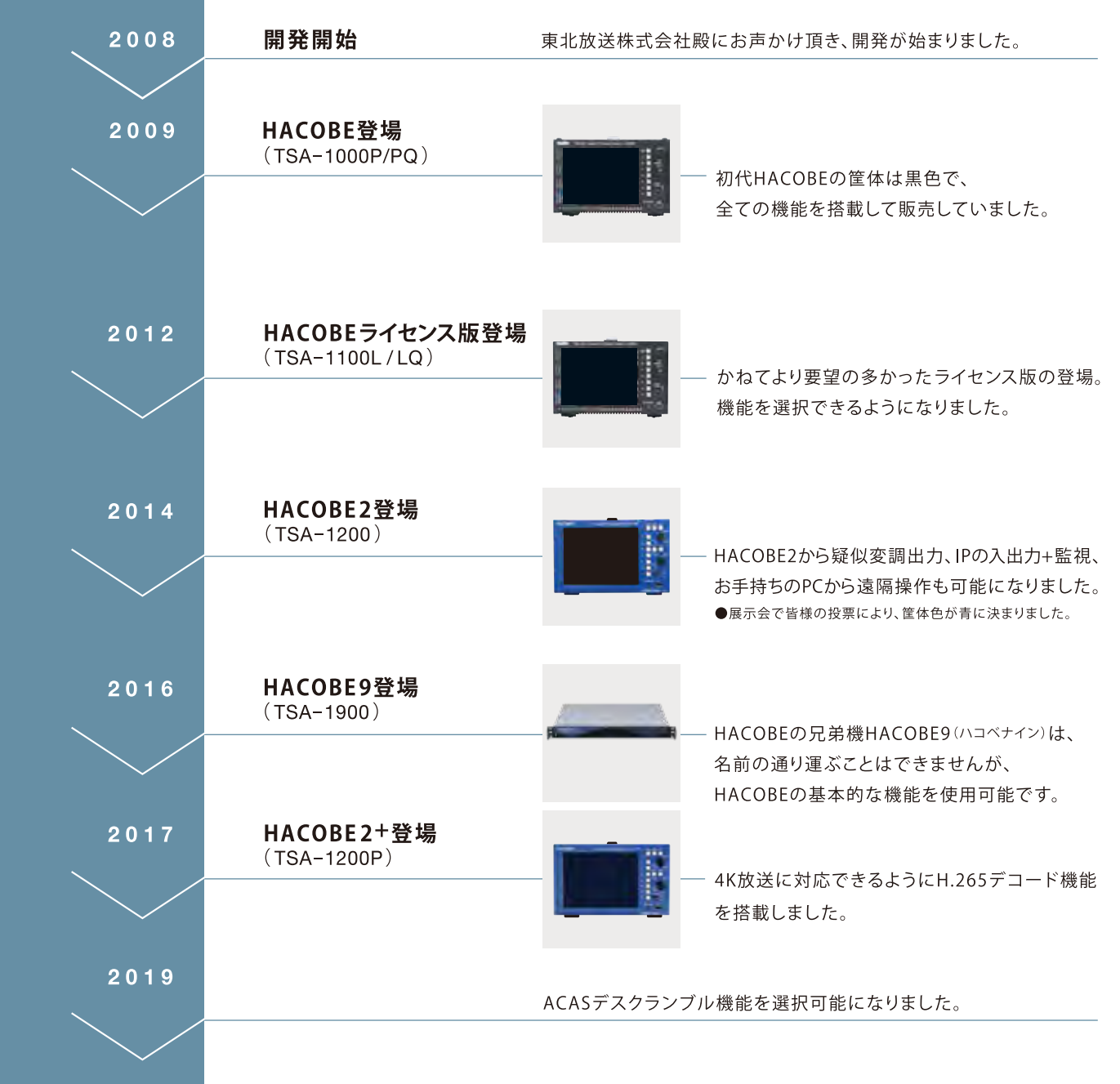

### HACOBEシリーズ

### HACOBEベース機能の特長

### **HACOBE2+ (TSA-1200P)**

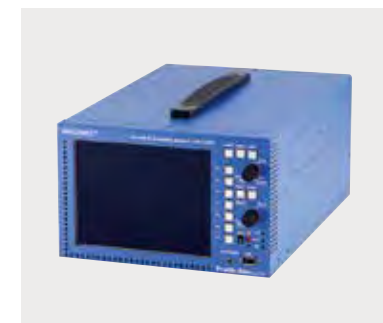

HACOBE2+の特長は、多彩な機能を1つの筐体にまとめて持ち運べること。 これまでは、デジタル放送の受信確認、障害発生時の切り分けには、各分野 の専用機器を準備し、現場に持ち込む必要がありました。 しかし、1つにまとめられたHACOBE2+があれば、準備時間の短縮ができ、 早急な対応が必要な場合でも、迅速に解析作業が始められます。

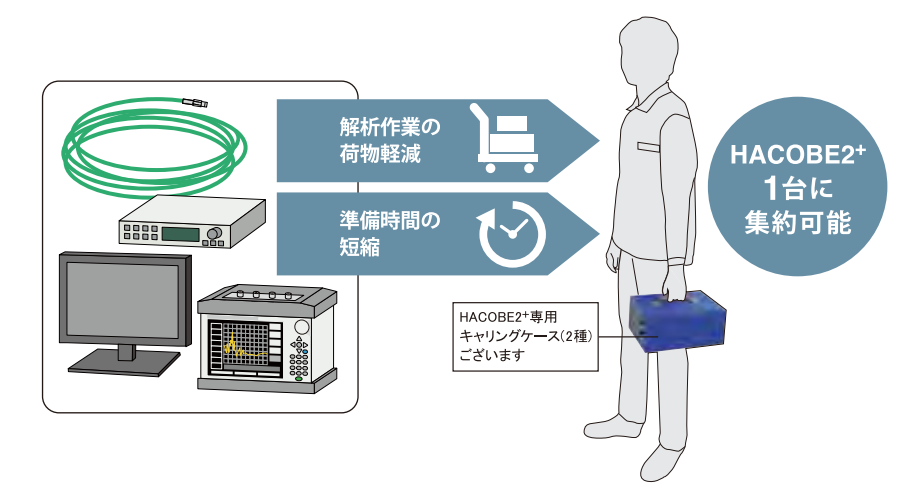

### **HACOBE9 (TSA-1900)**

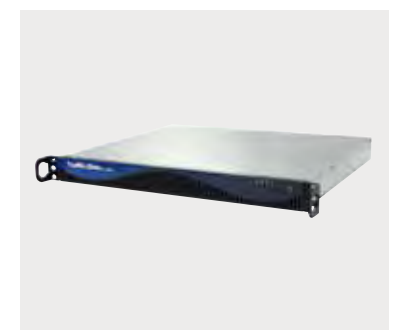

ラックマウント型のHACOBE9は、ラックに設置し、監視卓やオフィスフロア からアクセスして活用することが可能です。 マトリクススイッチの出力などを入力し、各信号の状態確認や、TSoIP入力 対応オプションを追加することで、IPストリームの状態監視が可能です。

### 遠隔(リモート)操作機能

#### HACOBEは遠隔操作が可能なため、「技術者が現場に行かないと対応できない」場面を減らします。

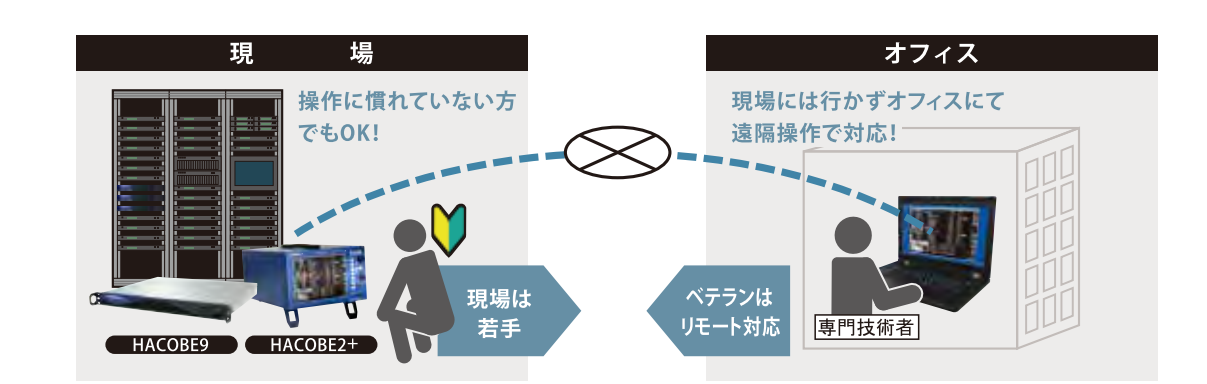

### 共有フォルダへのデータ転送が可能!

HACOBEをネットワークに接続することで、HACOBEの 共有フォルダにお手持ちのPCからアクセスできます。 HACOBEで収録したデータのダウンロードや、解析した いTSデータのアップロードを、PC上のファイル操作と同 様に行うことができます。

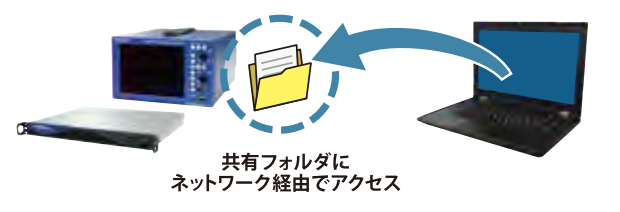

### 同録システムと連携可能! その名も"Together"!

障害多発ポイントに弊社同録サーバや多点同録ユニット「TORUBE」(多様な入力に対応した同録/ループ レコーディング可能なユニット)を設置して、後からネットワーク経由で解析することが可能です。

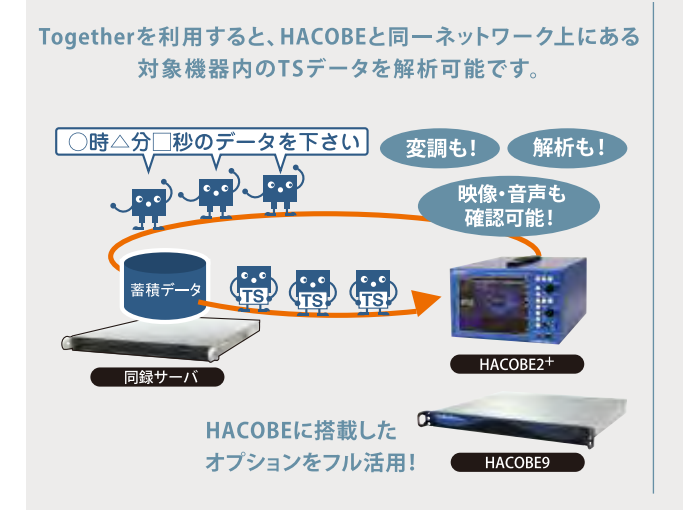

### ベース機能 簡易比較表

 $\overline{4}$ 

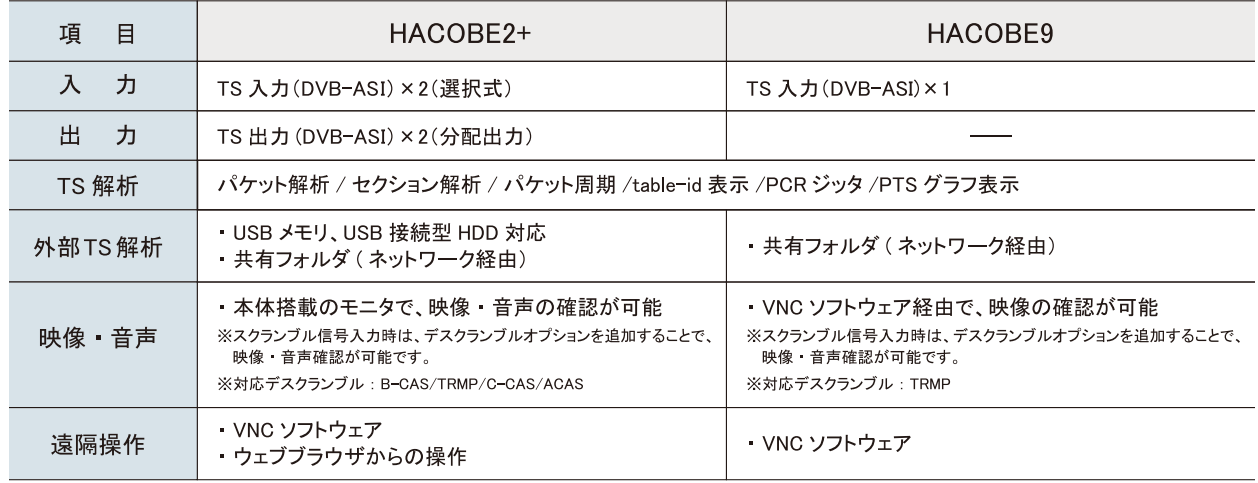

### PCからのリモート操作に対応

PCからウェブブラウザにてアクセスして 操作が可能です。

Google Chrome推奨

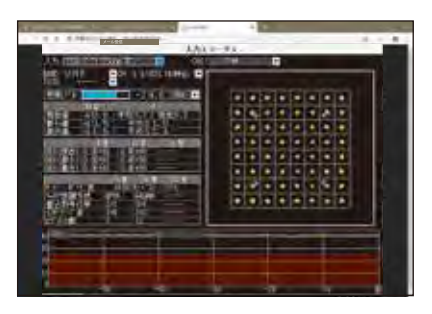

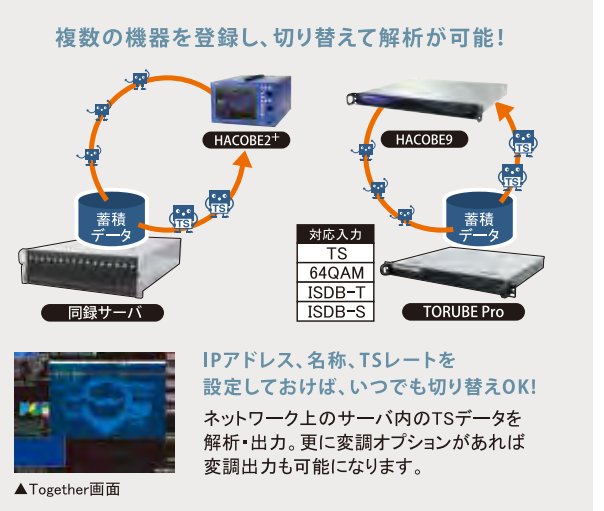

## **ベース画面(PIDリスト画面)だけで分かる これだけのこと**

### **Videoモードへの切り替え**

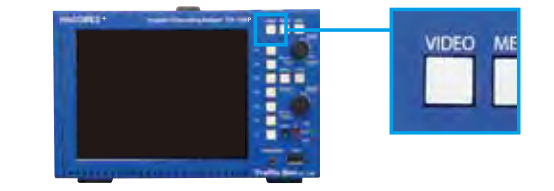

### **映像・音声の情報が表示されます。**

 **■H.264カラーフォーマット 4:2:2に対応 ■H.265(HEVC)4Kにも対応** PIDの後に表示される"S"は該当のパケットがスクランブ ルされている状態を表しています。 入力信号に対応したデスクランブルオプションが搭載され ている場合、表示は"D"に変わり、デスクランブルされてい ることを示します。

> 画面上には、常に直近10件のイベントログが表示されます。 同録オプションが搭載されている場合、ログ専用画面で任意 グを選択すると、ログ時刻の直近から再解析することが です。

CCはContinuity Counterの略で、連続性指標のエラー数を表示しています。 連続性指標は、パケットに付与された0~15までの番号(繰り返し付与されます)を意味し、 **この数字が飛ぶ=パケットが欠けている状態**をエラーとして"CC"の列に回数を 表示します。ブロックノイズや音声がブツブツと途切れてしまう場合は、この値を確認してみ てください。

> ビットレートや受信周期などの測定値の単位や表示形式を 可能です。

パケット解析、セクション解析機能により、選択したパケットの 詳細情報を確認することができます。

TSレートに対するVideo、Audio、Other(データ放送等)、 NULLの占有率です。 TSレートに対する各サービスの占有率です。 ■左:パケット別占有グラフ ■右:サービス別占有グラフ

> 前面パネルのVIDEOボタンを押す、もしくはリモート操 作画面上で映像部分をクリックすることで、映像を最大 表示するVideoモードに切り替えることが可能です。 複数音声が含まれるサービスの場合は、デコード音声 を選択可能です。 ※スクランブル信号のデコードには、デスクランブル オプションが必要です。

※色深度10bitの場合は、条件によりBスライスのみのフレームを デコードしない動作モードになります。

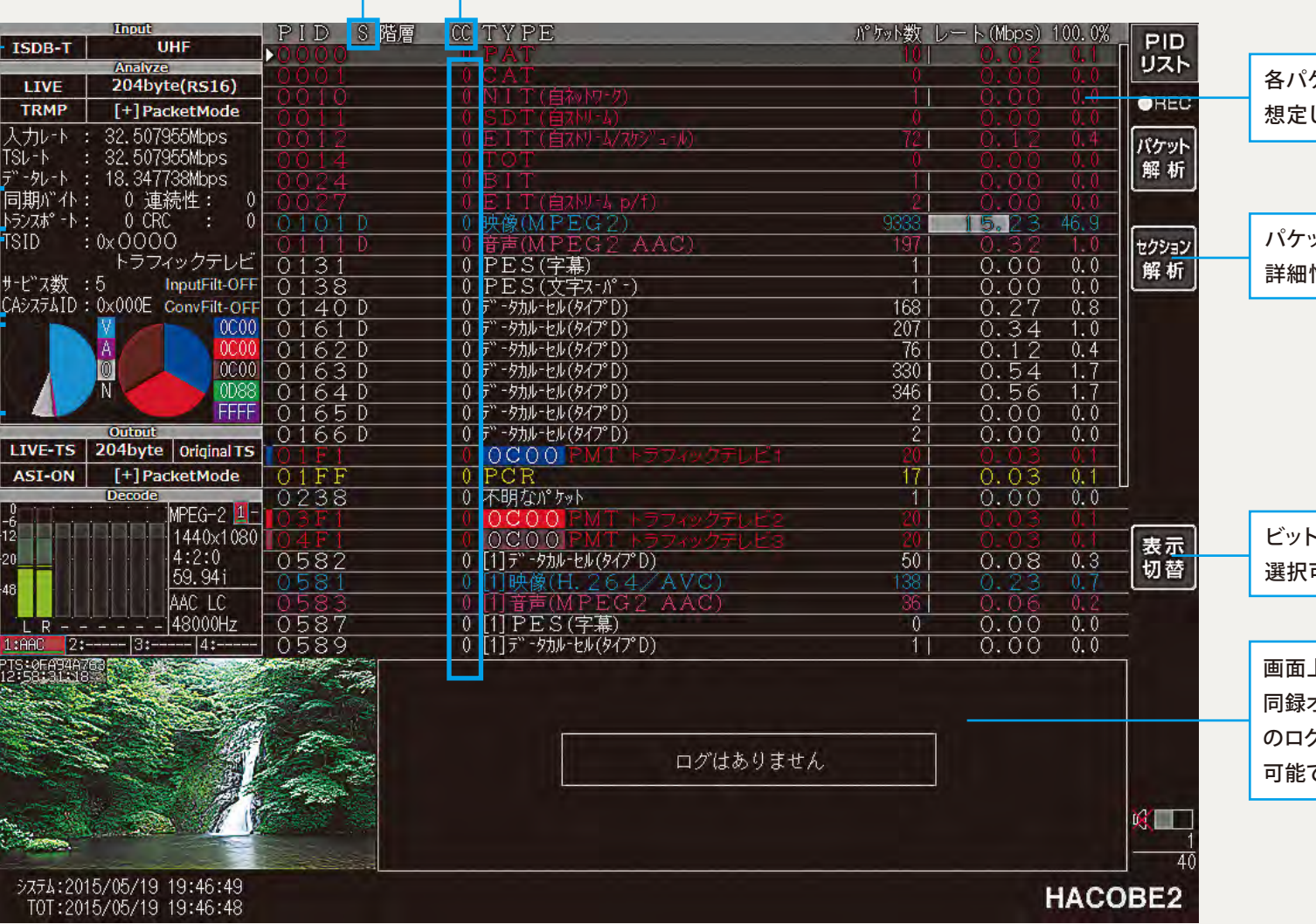

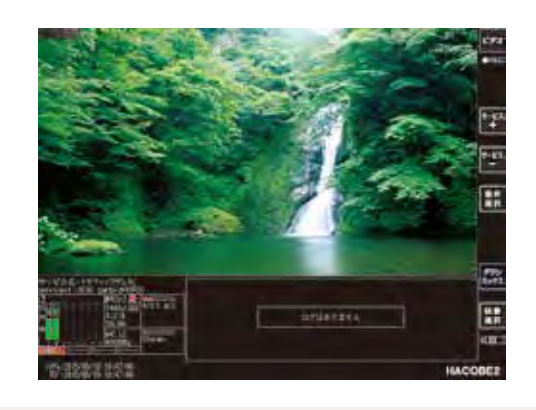

入力信号の種別、パケットサイズ、パケットなど基本的な 情報を表示します。 パケットモード前の[+]は、ASI信号の正極性/負極性を示 します。

同期バイトエラー/連続性指標エラー/トランスポートエ ラー/CRCエラーの合計値を表示し、入力している信号の 総合的な状態確認が可能です。

#### 事業者名、サービス数などを表示します。

**画面イメージ**

各パケットのビットレートと、TS内での専有率を表示します。 想定したレートの値に近しいか、確認することができます。

## ベース画面(PIDリスト画面)だけで分かる これだけのこと

画面イメージ

PIDの後に表示される"S"は該当のパケットがスクランブ ルされている状態を表しています。 入力信号に対応したデスクランブルオプションが搭載され ている場合、表示は"D"に変わり、デスクランブルされてい ることを示します。

CCはContinuity Counterの略で、連続性指標のエラー数を表示しています。 連続性指標は、パケットに付与された0~15までの番号(繰り返し付与されます)を意味し、 この数字が飛ぶ=パケットが欠けている状態をエラーとして"CC"の列に回数を 表示します。ブロックノイズや音声がブツブツと途切れてしまう場合は、この値を確認してみ てください。

入力信号の種別、パケットサイズ、パケットなど基本的な 情報を表示します。 パケットモード前の[+]は、ASI信号の正極性/負極性を示 します。

同期バイトエラー/連続性指標エラー/トランスポートエ ラー/CRCエラーの合計値を表示し、入力している信号の 総合的な状態確認が可能です。

### 事業者名、サービス数などを表示します。

■左:パケット別占有グラフ TSレートに対するVideo、Audio、Other(データ放送等)、 NULLの占有率です。 ■右:サービス別占有グラフ TSレートに対する各サービスの占有率です。

### 映像・音声の情報が表示されます。

■H.264カラーフォーマット 4:2:2に対応 ■H.265 (HEVC) 4Kにも対応

※色深度10bitの場合は、条件によりBスライスのみのフレームを デコードしない動作モードになります。

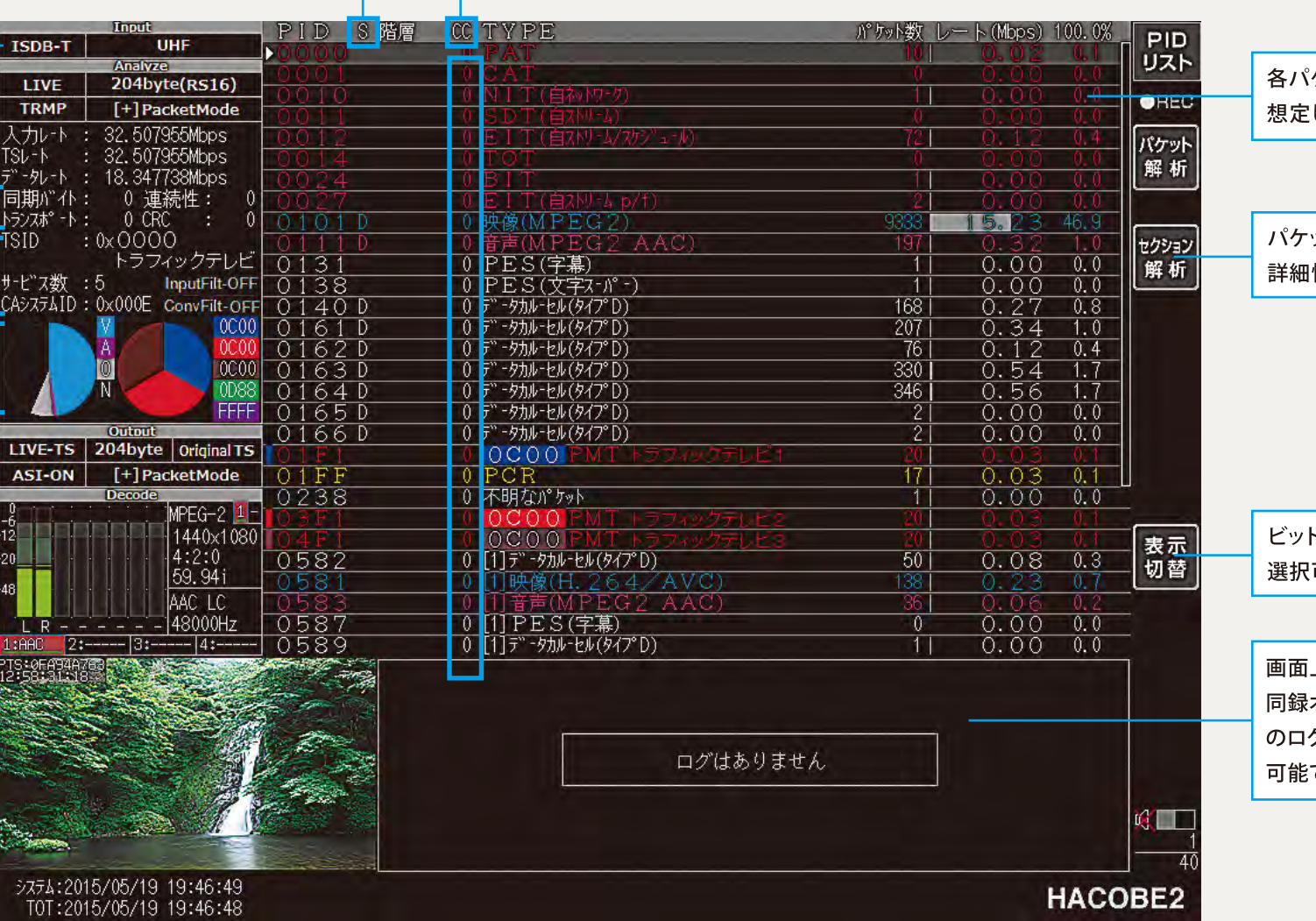

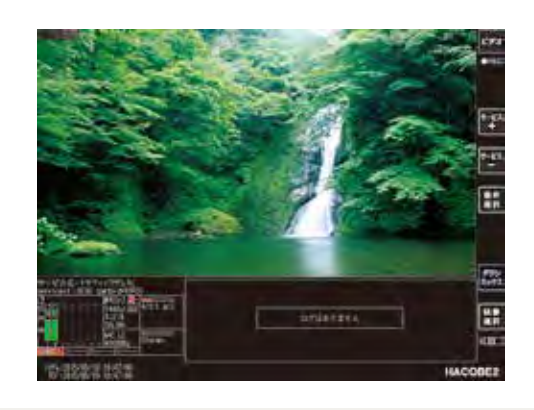

### Videoモードへの切り替え

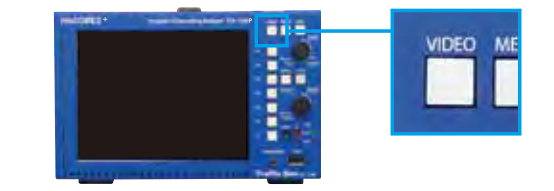

前面パネルのVIDEOボタンを押す、もしくはリモート操 作画面上で映像部分をクリックすることで、映像を最大 表示するVideoモードに切り替えることが可能です。 複数音声が含まれるサービスの場合は、デコード音声 を選択可能です。 ※スクランブル信号のデコードには、デスクランブル オプションが必要です。

ケットのビットレートと、TS内での専有率を表示します。 したレートの値に近しいか、確認することができます。

ット解析、セクション解析機能により、選択したパケットの 情報を確認することができます。

トレートや受信周期などの測定値の単位や表示形式を 可能です。

上には、常に直近10件のイベントログが表示されます。 オプションが搭載されている場合、ログ専用画面で任意 グを選択すると、ログ時刻の直近から再解析することが です。

### HACOBEベース機能の特長

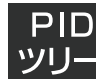

PID 目的のパケットが、ちゃんとサービス構成 に含まれているかの確認が可能です。

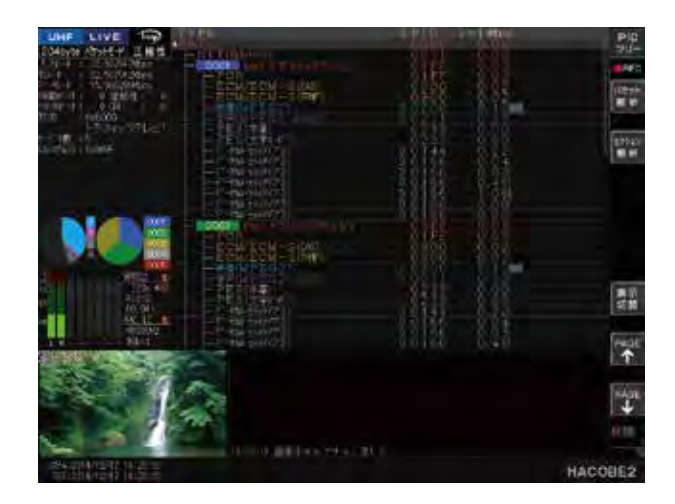

入力TSに含まれるパケットが、PATに記述されたTS構造 に従って、ツリー状に表示されます。 各サービスのパケット構成の確認に効果的です。

#### パケット 目的のパケットが、どのくらいの間隔で 届いているかの確認が可能です。 周期

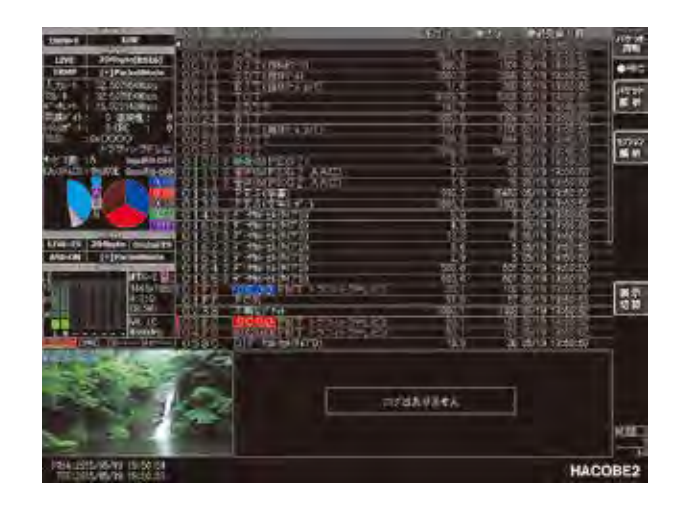

入力されているTSに含まれるパケットの受信周期を表示 します。 各PID別の平均間隔・最大間隔・最終受信日時が確認可能 です。

### 入力信号のコーデック情報を 確認することが可能です。

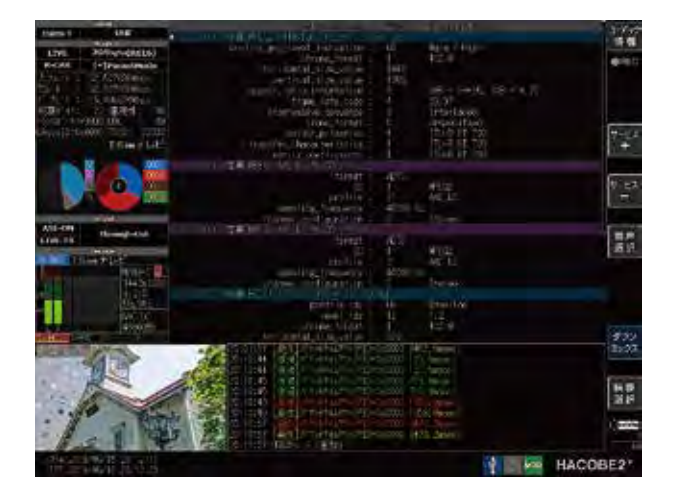

エンコーダの自動設定・挙動確認や、映像障害時などの パラメータ設定の確認に活用することができます。 ノンスクラブルまたはデスクランブル中の映像・音声 パケットで有効です。

#### **PCR** ミバッタ 映像が乱れてしまう場合は・・・・

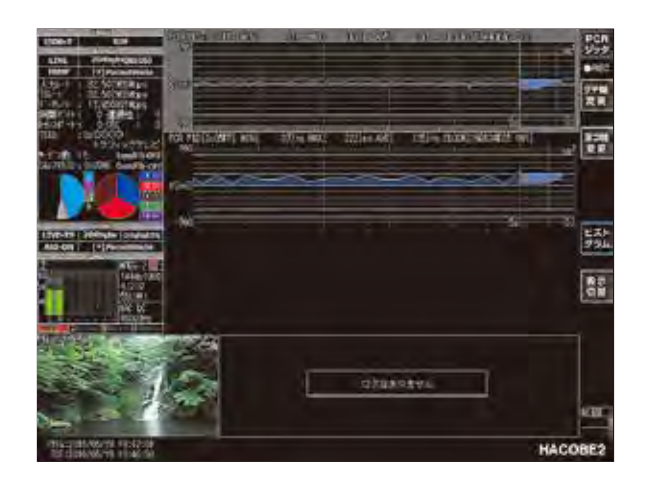

■トラブル例

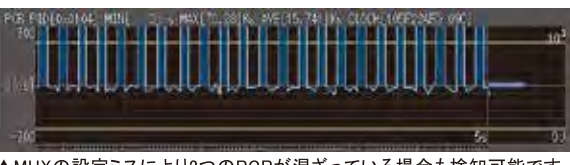

▲MUXの設定ミスにより2つのPCRが混ざっている場合も検知可能です。

PCRジッタ量を視覚的にとらえれるように、ヒストグラムで の表示が可能です。

また、PCRパケットを自動検出してグラフ表示するため、映 像や音声に意図しないPCRが含まれていた場合も早期発 見が可能です。

#### ■同録オプションがあれば・・・

TSの解析と同時に、入力されたTSを同録することが可能です。 HACOBEで同録したデータの解析では、PCRジッタの再現が可能 です。

#### ■変調オプションがあれば・・・

PCRジッタを含んだTSを変調することで、テレビ等の実際に視聴し ている環境での再現が可能になります。

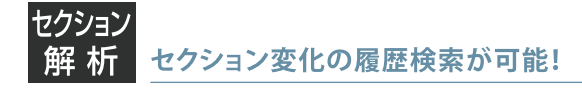

HACOBE では、セクション変化履歴を直近約3日前まで保存可能です。 「セクション変化を確認する=再解析」ではなく、条件指定をして検索するだけで、目的のセクションを確認可能です。 例えば EIT (番組表情報)は3時間毎に異なるTable\_idとsection\_numberの組み合わせで運ばれてきます。HACOBE では、 時刻指定と table\_id と section\_number の指定で目的のデータを探すことが可能です。

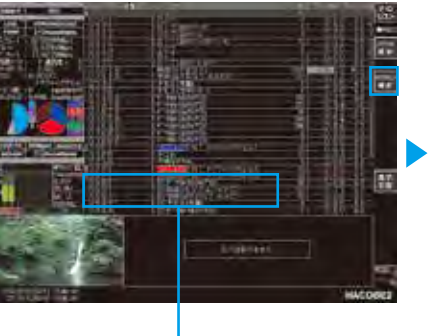

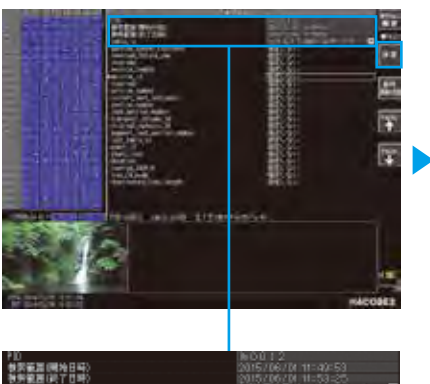

■PID リスト画面 EITを選択し、セクション解析ボタンを押下 します。

■セクション解析 (検索条件設定画面) 検索範囲(開始日時)にて時刻指定と です。 Table\_id と section\_number を指定します。

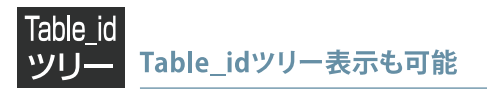

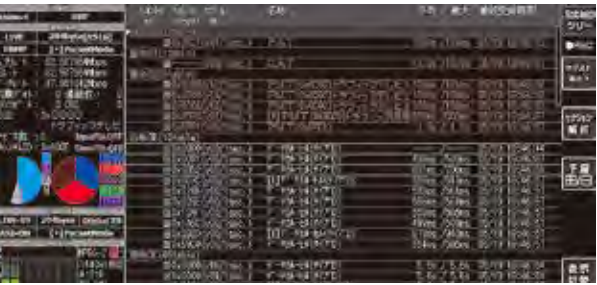

Table\_idでのツリー表示です。

EITなど同一PIDで異なるTable\_idが使用される情報の確 認に効果的です。

Table\_id毎の種別/平均&最大周期/最終受信時刻の表 示が可能です。

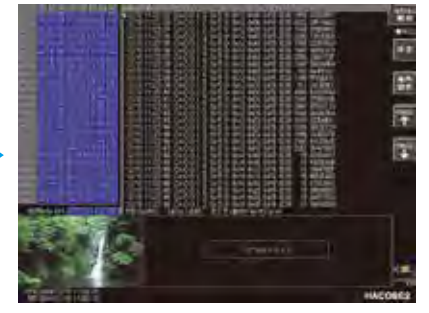

■検索結果画面(履歴一覧画面) 該当の履歴が一覧表示されます。 決定ボタンを押すことで、詳細確認が可能

### 地上デジタル放送 / BSデジタル放送事業者様向け

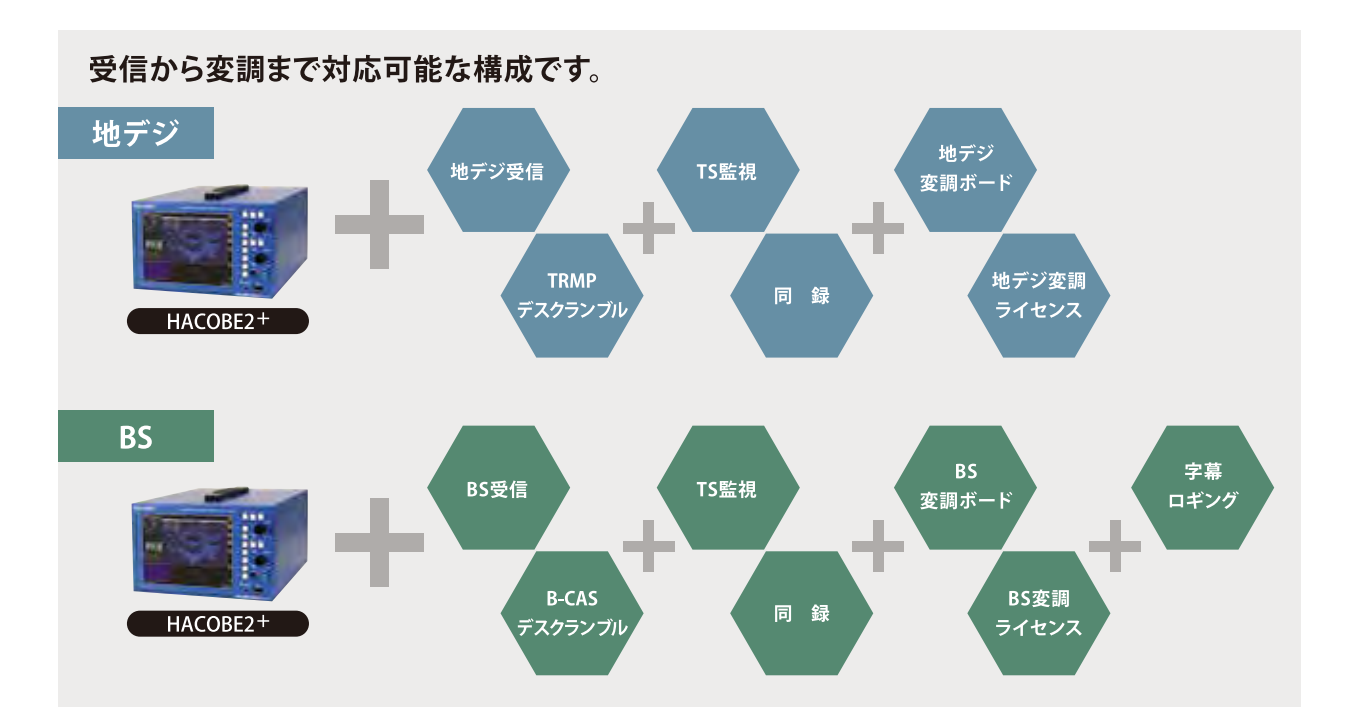

各放送波に対応したオプションを詰め込んだ構成です。

停波時のメンテナンスや受信障害時の解析や、疑似変調出力として使用してテレビモニタでの受信確認も可能です。 さらに『字幕ロギング』オプションを追加すれば、CM字幕を含む字幕のロギングや解析、外字の (DRCS) 確認まで 可能です。

ヘルプ表示とレポート出力機能がデフォルトで搭載されているので、現場での「これ何だっけ?」をサポートしてくれ ます。

### ヘルプ表示とレポート出力

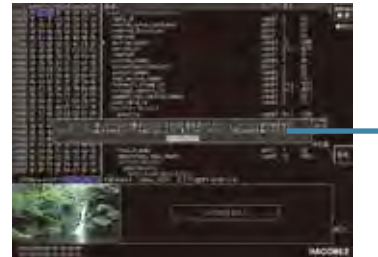

セクション解析では、各項目にヘルプ表示機能があり、ワンボタンでヘルプが 表示されます。解析する際のサポートにご活用ください。

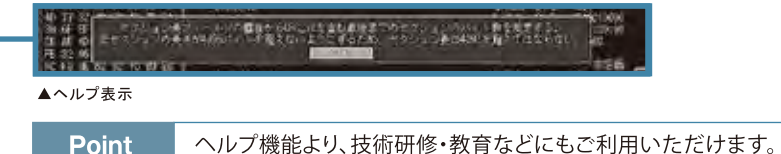

▲ヘルプ画面

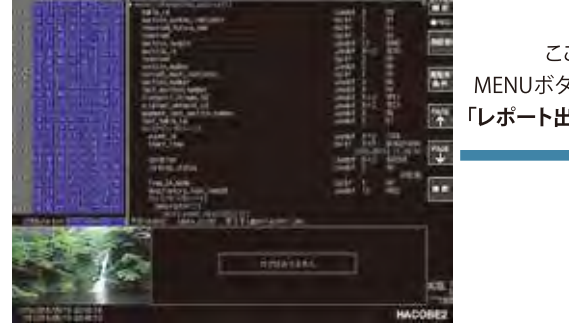

▲セクション解析画面

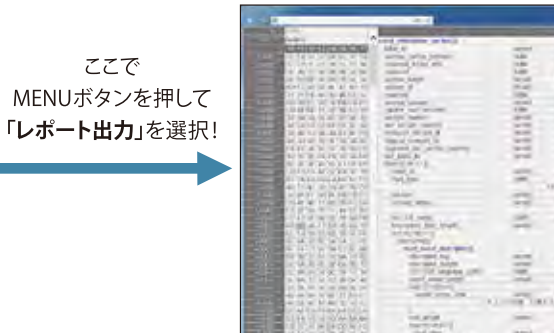

にも把握しやすい HTML形式で保存 が可能です。

解析結果を視覚的

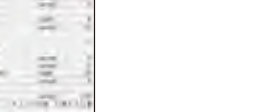

▲レポートボタンからHTML出力可能

## CATV事業者様 / システム工事業者様向け

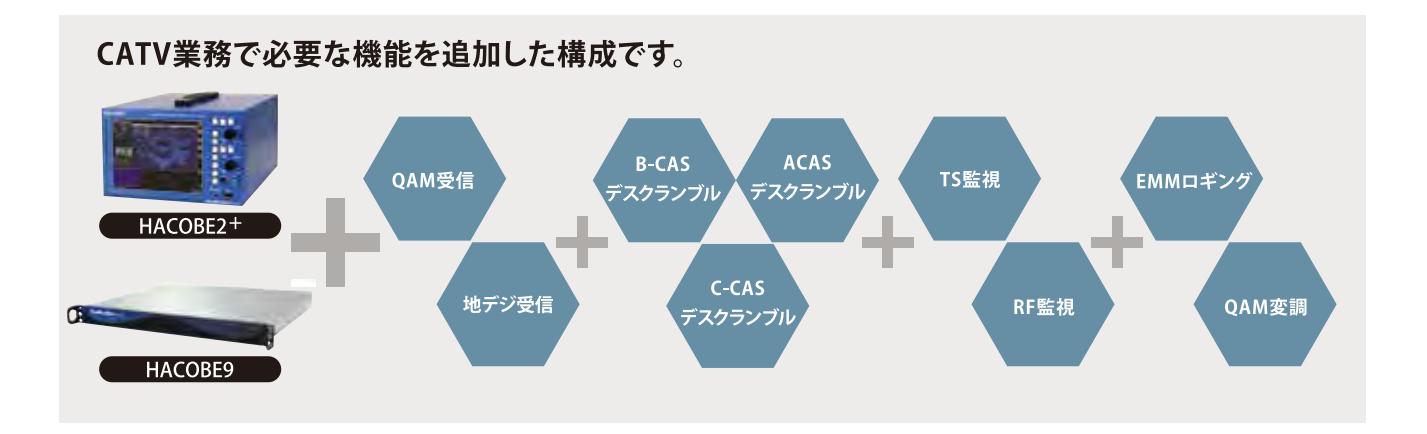

### この構成の場合・・・・

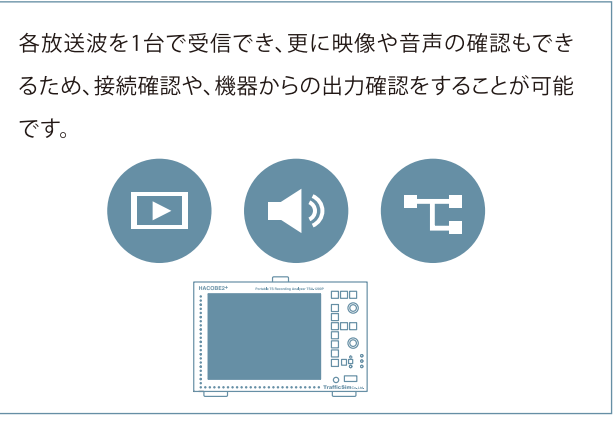

EMMロギングを搭載することで、加入者毎の個別情報を伝 達するEMMパケットをロギングし、更新情報が適切に流れ ているかを確認することが可能です。 CATV契約者からの視聴問い合わせの対応にも活用可能 です。

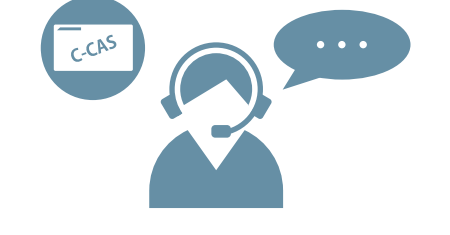

HACOBE2+は外部モニタ出力 (VGAまたはHDMI)に対応しております。 HDMI出力ではモニター側での 音声出力が可能です。

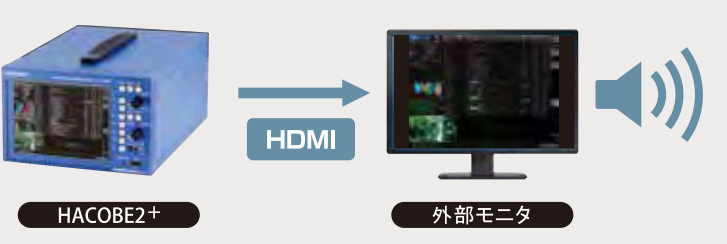

RF監視やTS監視を搭載することで、信号品質の監視が可 能です。TS監視は入力された信号に対して、PIDを自動判 別し、ワンボタンで設定することも可能なため、信号を切り 替えた後の再設定もワンタッチで完了。

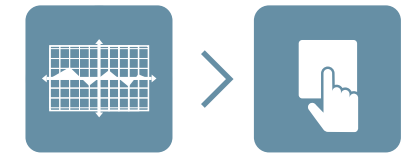

収録データは1秒単位で時刻指定してのアクセスが可能 なため、確認ポイントのTSデータをメーカ提出用に切り出 すことができます。TSのRAWデータ(未加工/入力されたそ のまま)での切り出しと、HACOBEのタイムスタンプ付きの 2種類いずれかで切り出しが可能です。タイムスタンプ付 きの場合は、PCRジッタの障害などを再現することも可能 です。

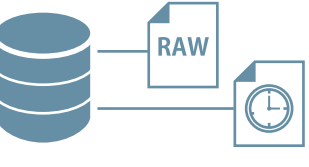

### IPTV/ストリーミング配信事業者様向け

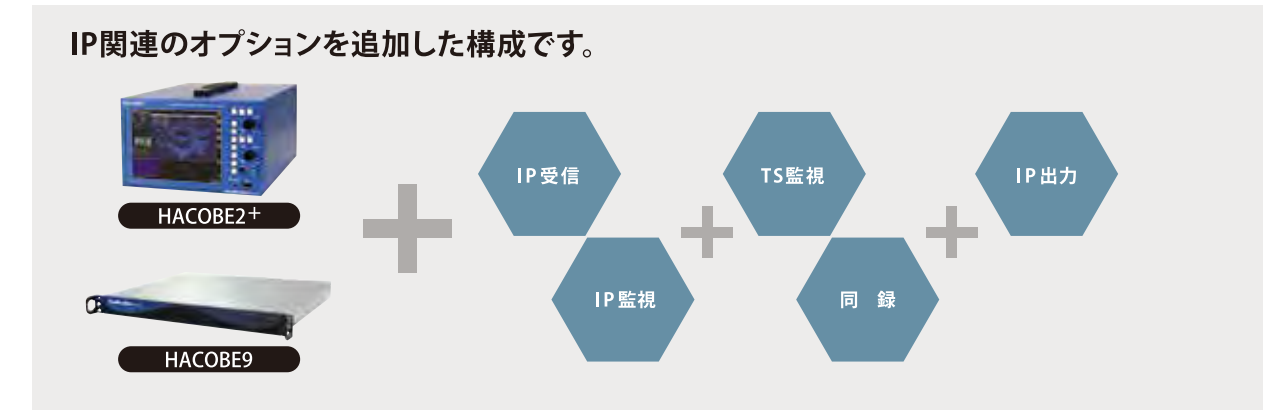

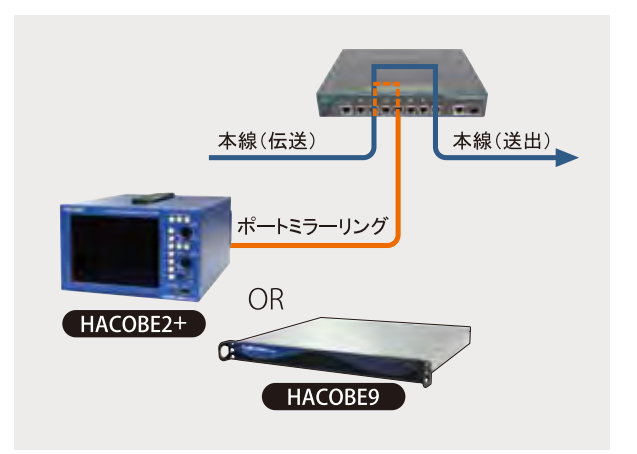

 $rac{1}{2}$ Tom .......

▲入力ステータス表示画面 ··· 受信CHのIPを設定します。

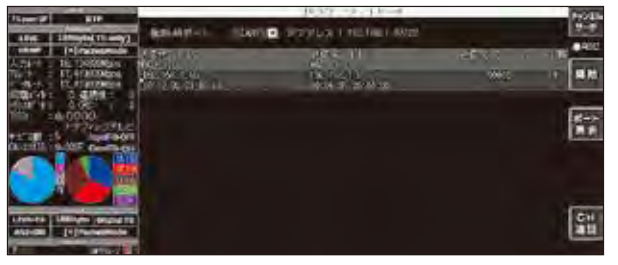

▲パケットサーチ画面・・流れてきているパケットサーチすることが可能です。

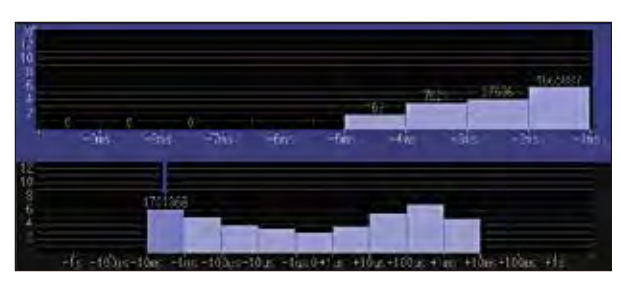

▲RTPジッタ画面 ··グラフ表示で視覚的にわかりやすく表示します。

HACOBEシリーズのIP受信オプションは、IPv4/IPv6両対 応で、IGMPv3、MLDv2に対応しているので、マルチキャ スト配信にも対応可能です。

ネットワーク上に流れているストリームを検出し、自動で 受信設定する「パケットサーチ機能」も利用できます。 プロミスキャスモードでLAN Switchのポートミラーリン グ機能を使用して、本線に影響を与えることなく、目的の ストリームを監視、解析できます。

同録オプションがあれば障害などのデータを検証環境で 解析することができます。

IP出力オプションを加えることで、他機器への出力を行い ながら何度でも再現テストを行うことができます。

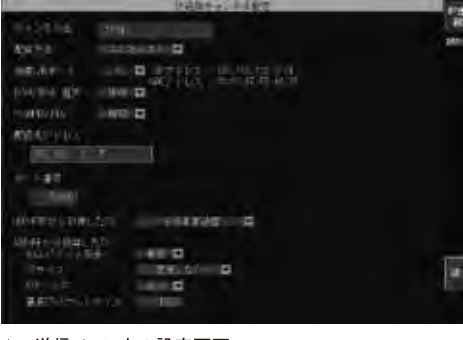

#### ▲IP送信チャンネル設定画面

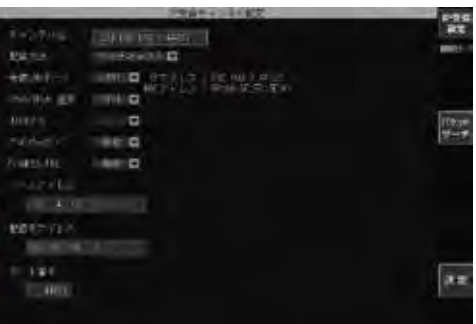

▲IP受信チャンネル設定画面

### HACOBEシリーズ オプション紹介

### HACOBEシリーズは、オプションを追加することで、お客様に合わせたカスタマイズが可能です。

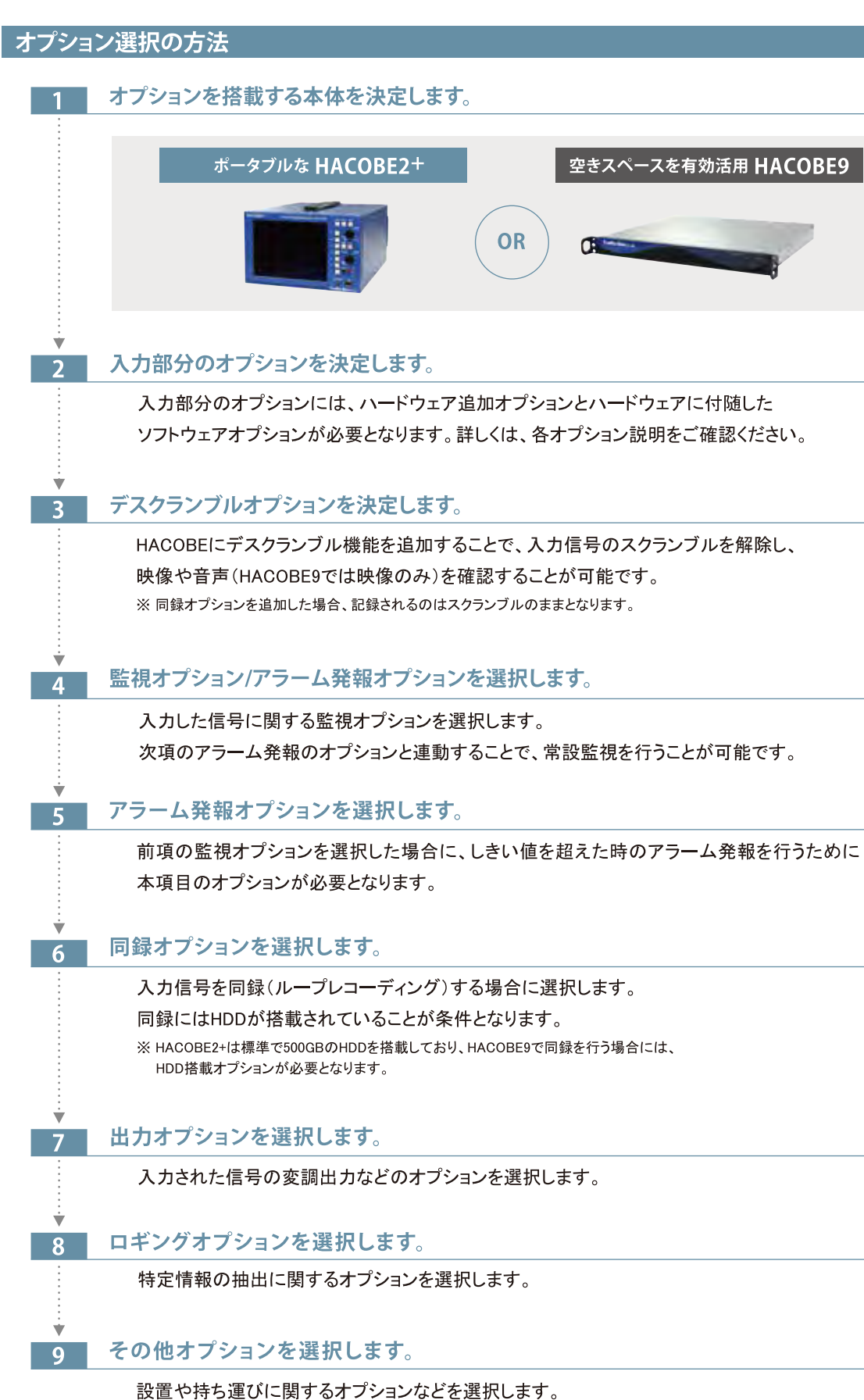

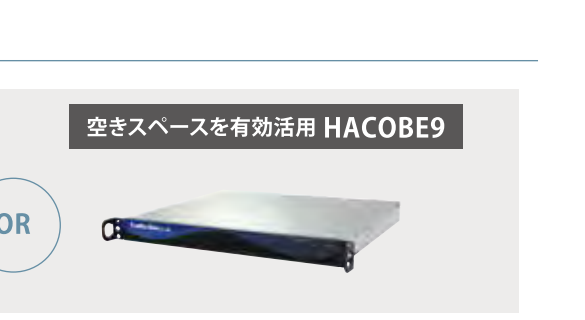

## 図解『HACOBE2+』データの入力から出力まで

### 図解『HACOBE9』データの入力から出力まで

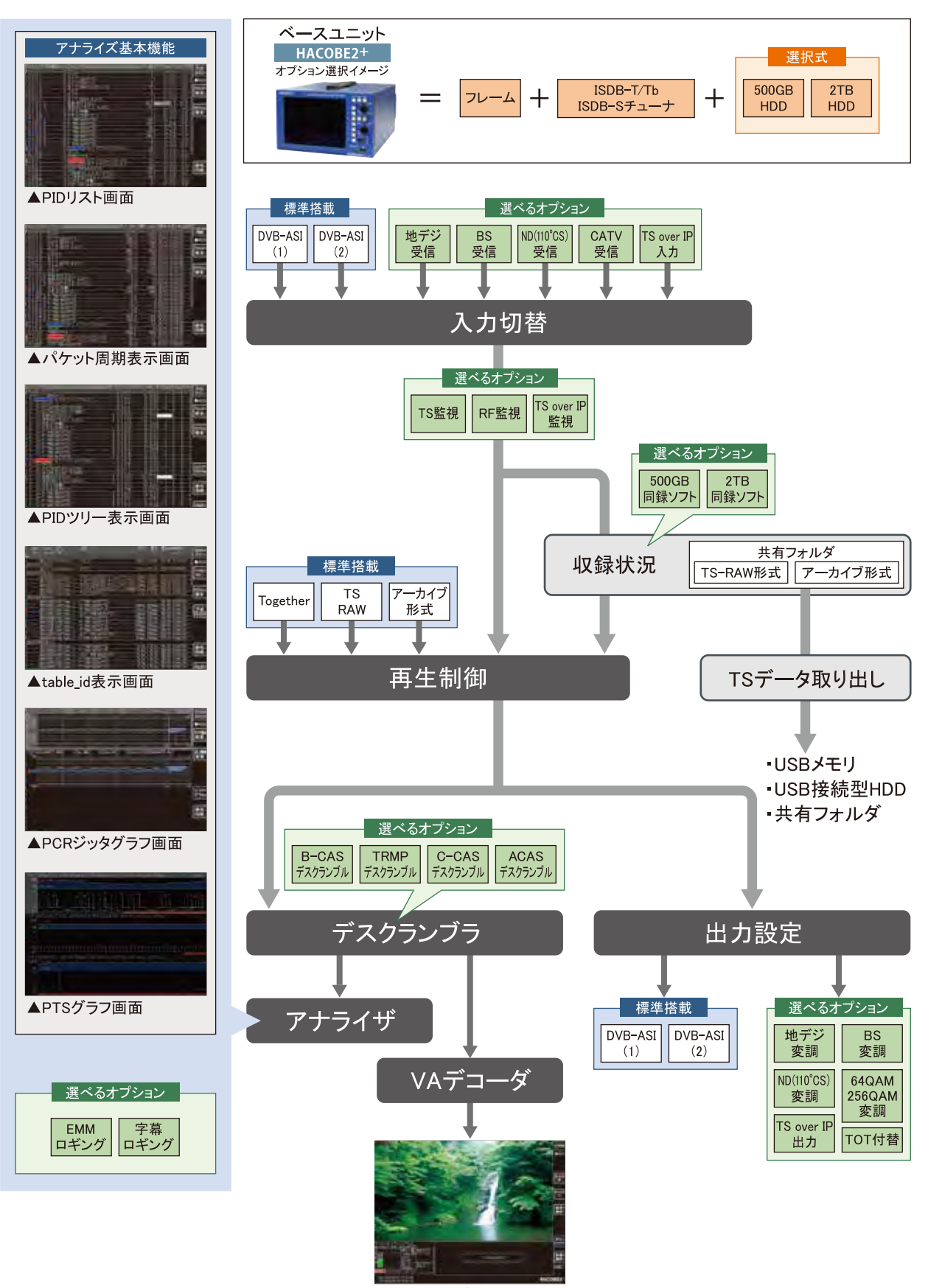

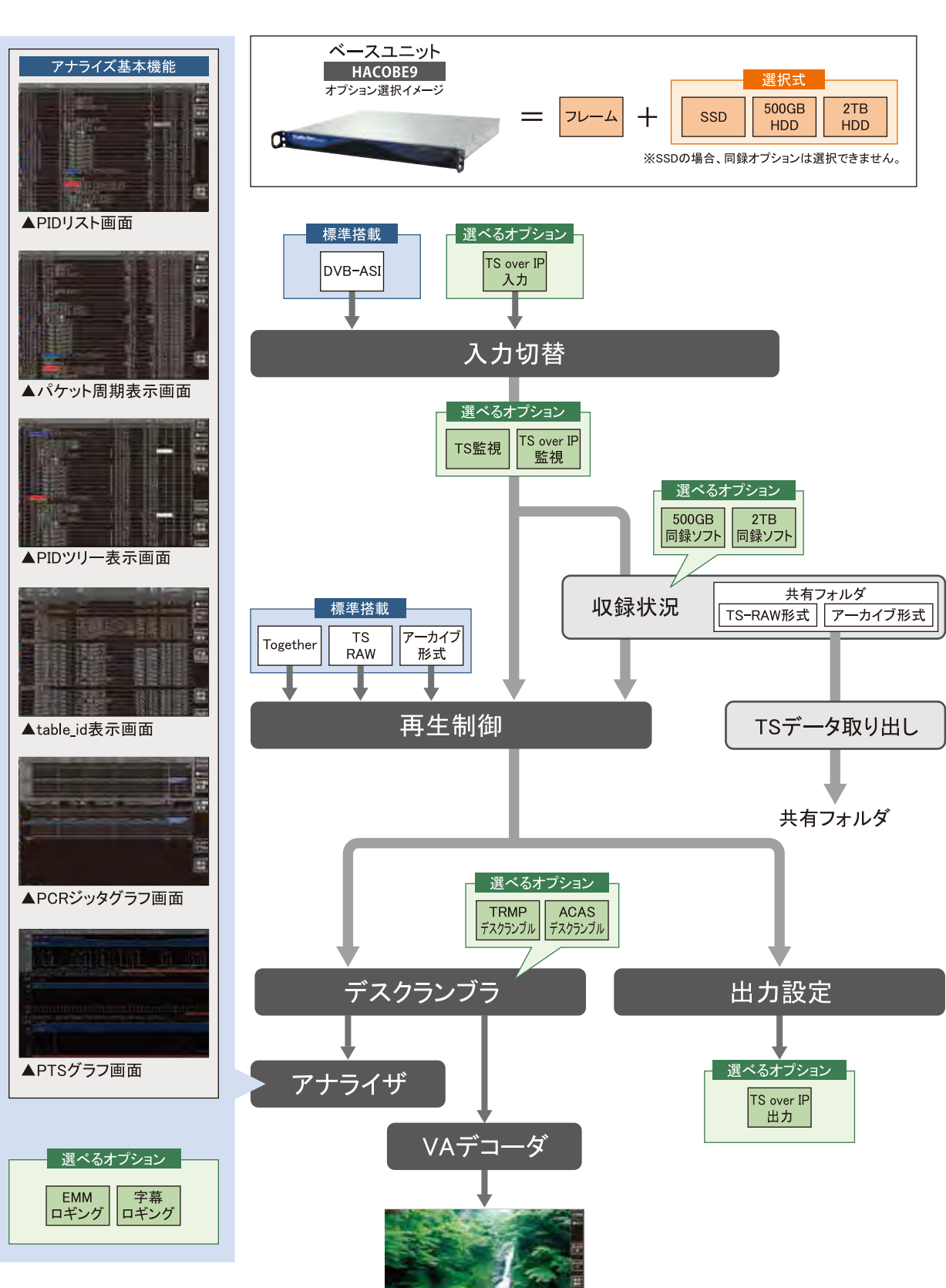

▲Videoモード画面

▲Videoモード画面

### HACOBEシリーズ オプション紹介

### HACOBE2+は様々なオプションを追加することが可能です。

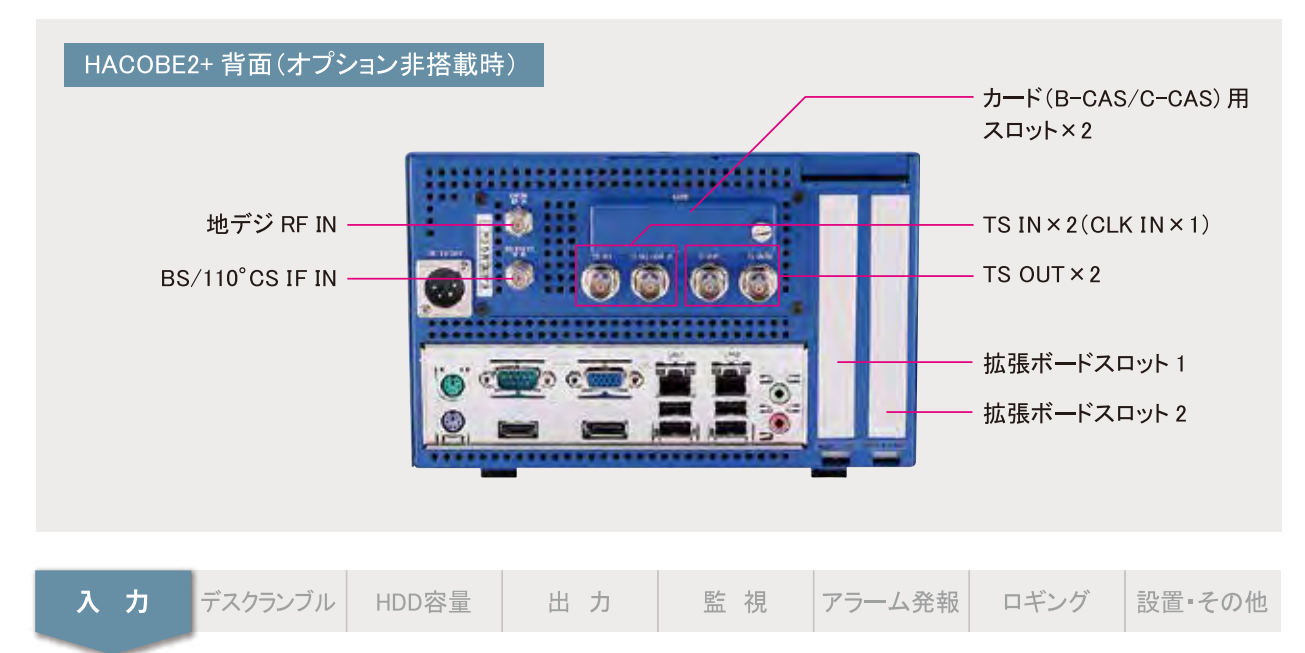

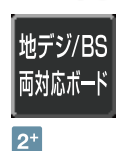

### ISDB-T/Tb·ISDB-S両対応ボード(ハードウェア追加)

地デジ/BSの両方の放送波を入力することが可能になります。 地上デジタル放送、BSデジタル放送を解析したいお客様向けです。 ※受信には各種入力オプションが必要となります。 ※本ボードは通常ベースユニットに搭載されております。

#### ■ISDB-T/Tb側

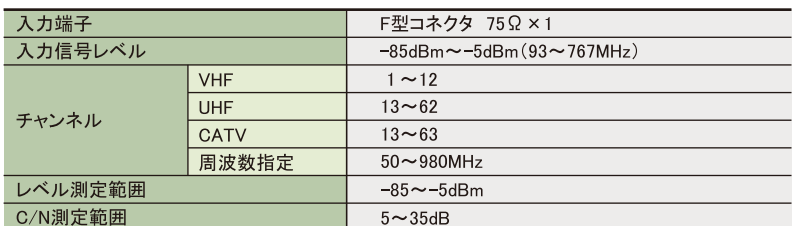

#### ■ISDB-S側

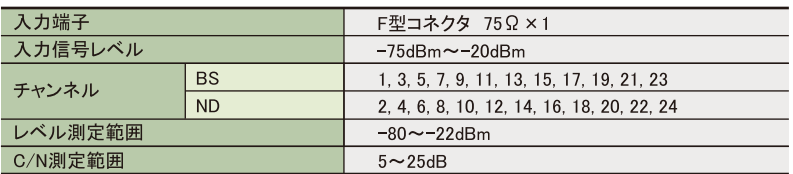

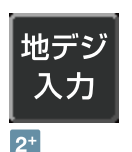

### 地デジ入力(ソフトウェア)

地上デジタル放送の受信が可能になります。 地デジコミュチャンを含む地上デジタル放送を 受信・解析したいお客様向けオプションです。

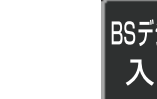

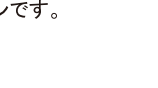

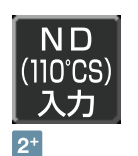

#### ND(110°CS)入力(ソフトウェア) 110°CSデジタル放送の受信が可能になります。

110°CSデジタル放送を受信·解析したいお客様 向けオプションです。

# BSデジタル 入力

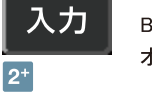

BSデジタル入力(ソフトウェア) BSデジタル放送の受信が可能になります。 BSデジタル放送を受信·解析したいお客様向け オプションです。

地デジ受信時

**Million** 

BS受信時

 $-10.1$  with  $1$ 

(新鲜) 的

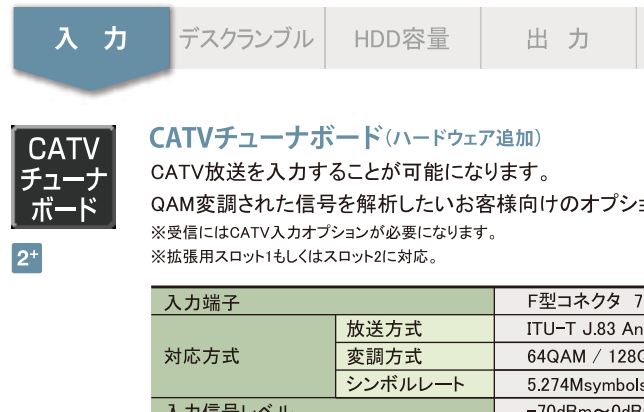

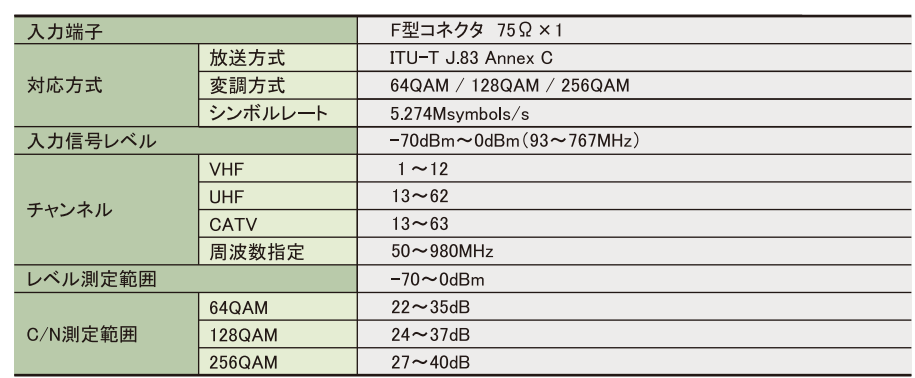

#### CATV入力(ソフトウェア)

CATV(J.83AnnexC)の受信が可能になります。 CATV放送を受信·解析したいお客様向け オプションです。 ※受信にCATVチューナボードが必要です。

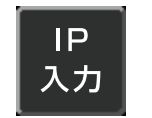

 $2^+$  9

 $2^{+}$ 

 $2^{+}$ 

### IP入力(ソフトウェア)

TS over IPの入力が可能になります。

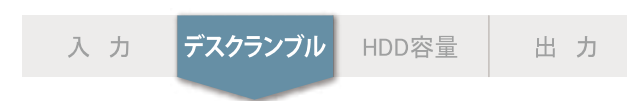

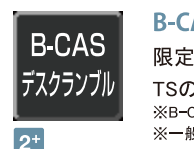

#### B-CASデスクランブル

限定受信方式(B-CAS)でスクランブルされた

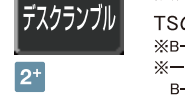

C-CAS

### TSのデスクランブルが可能です。

デジタル放送の映像・音声を確認したいお客様向けオプションです。

#### C-CASデスクランブル

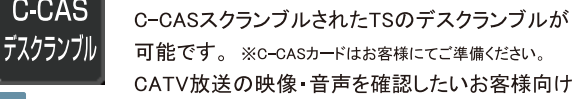

 $2^{+}$ オプションです。

**CATV** 入力

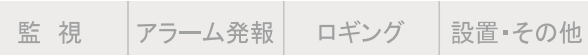

けのオプションです。

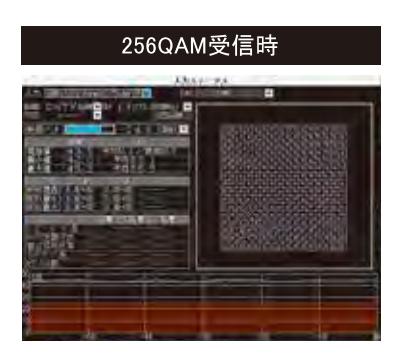

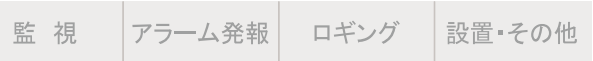

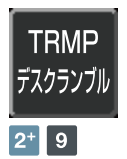

**ACAS** 

デスクランブル

#### TRMPデスクランブル

コンテンツ権利保護専用方式(TRMP)でスクランブル されたTSのデスクランブルが可能です。 TRMP方式でスクランブルされた放送波の映像·音声 を確認したいお客様向けオプションです。

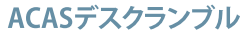

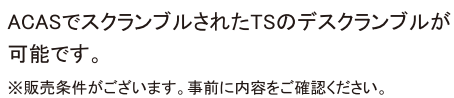

 $\boxed{2^+}$ 

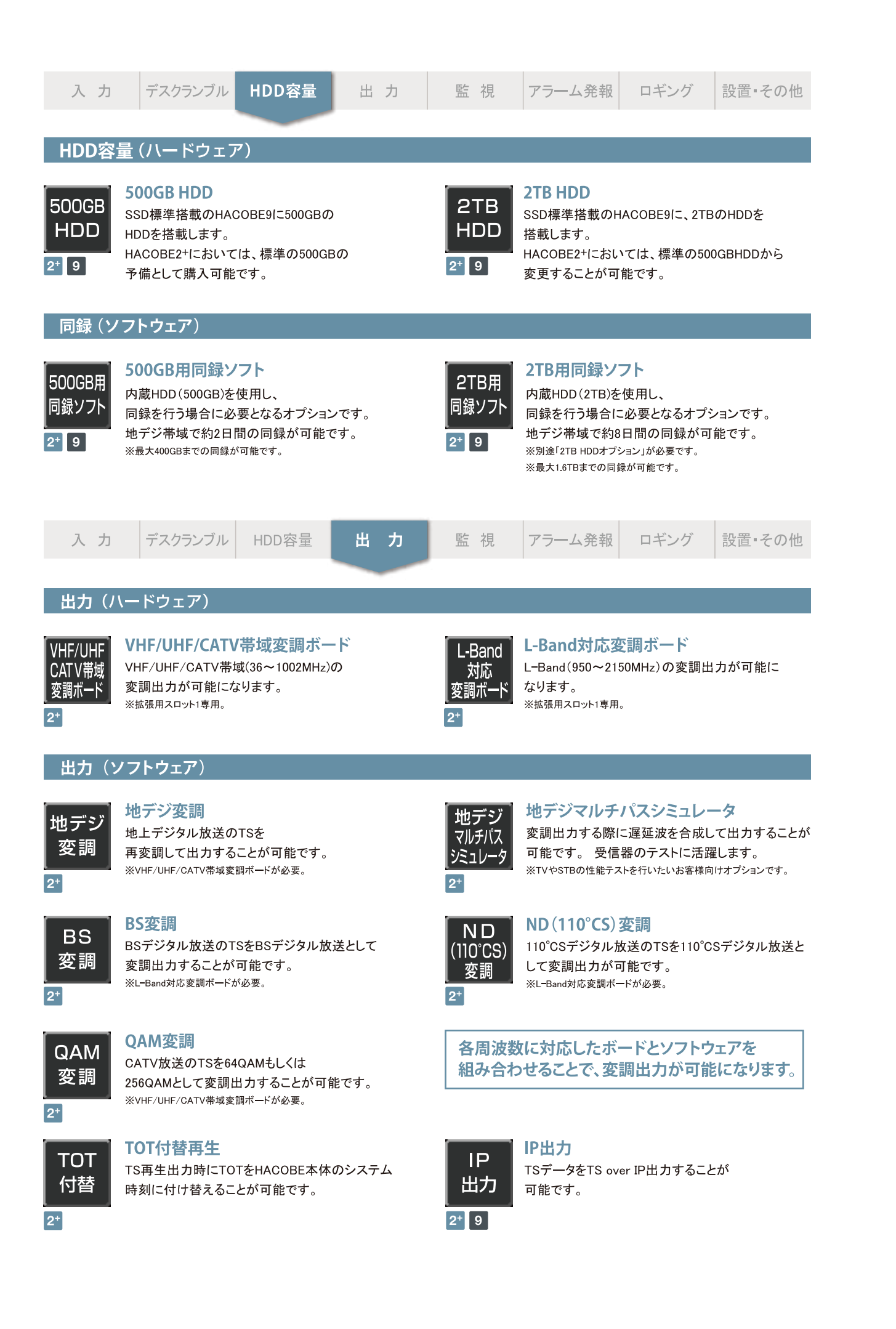

#### HDD容量 |デスクランブル| 入力 出力

### TS監視

**TS** 

監視

 $2^+$  9

固定PIDに対する周期監視(定常監視)が可能です。 ① 流れているPIDを自動判別し、設定が可能! 2 PMT連動に対応。例えば第2音声の有無もPMTから自動判別し、マスクが可能! 3 エラーしきい値、警告しきい値は最大周期に対する%で設定可能! 4 過去のエラー発生も一目で把握可能な画面表示が可能!

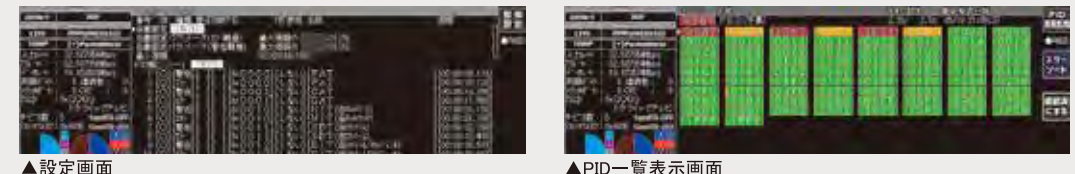

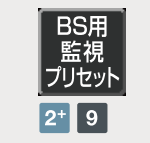

BS用監視プリセット BSデジタル放送の監視に最適な値を 監視プリセットとして使用可能です。

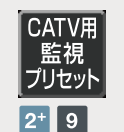

### CATV用監視プリセット

CATV放送の監視に最適な値を 監視プリセットとして使用可能です。

※TS監視にプリセット4式が含まれます。プリセットをベースにお客様でカスタムすることも可能です。

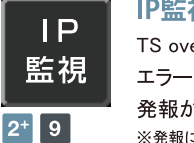

### IP監視

TS over IPレベルでの監視が可能です。 エラー時には接点及びSNMP(Trap通知) 発報が可能です。 ※発報には別途対応オプションが必要となります。

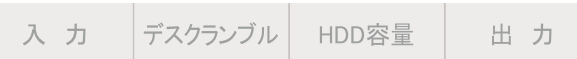

#### ●ハードウェア

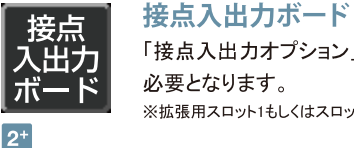

「接点入出力オプション」を利用する際に 必要となります。 ※拡張用スロット1もしくはスロット2に対応。

### ●ソフトウェア 接点 |入出力

接点入出力 各監視時に接点出力が可能です。

 $2^{+}$ 

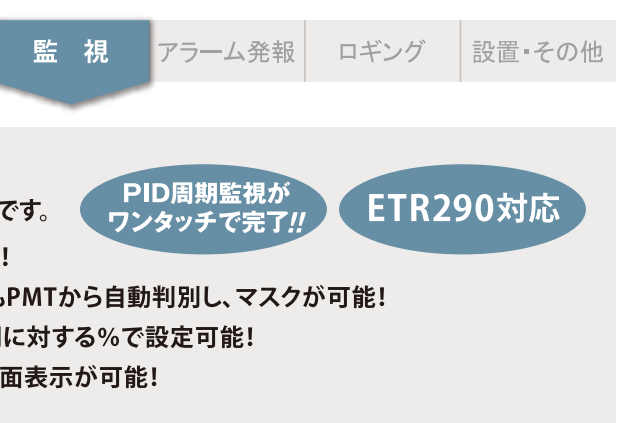

▲PID一覧表示画面

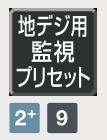

地デジ用監視プリセット 地上デジタル放送の監視に最適な値を 監視プリセットとして使用可能です。

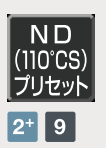

#### ND(110°CS)用監視プリセット

110°CSデジタル放送の監視に最適な 値を監視プリセットとして使用可能です。

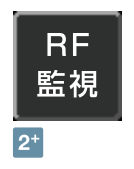

Point

#### RF監視

BER、C/N、受信レベルの監視が可能になります。 エラー時には接点及びSNMP(Trap通知) 発報が可能です。 ※発報には別途対応オプションが必要となります。

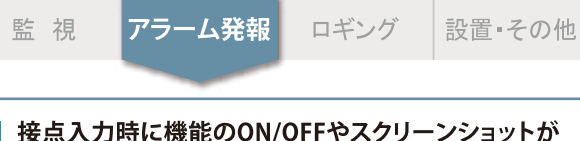

接点入力時に機能のON/OFFやスクリーンショットが 可能です。また、同録オプションがあれば接点の入力 を受けてアーカイブの自動生成も可能です。

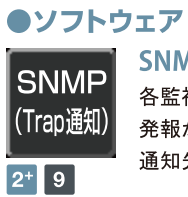

#### SNMP (Trap通知)

各監視時にSNMP(Trap通知)での 発報が可能になります。 通知先は2つまで登録可能です。

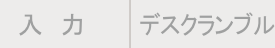

**EMM** |ロギング  $2^+$  9

EMMロギング 加入者毎に個別情報を伝達するEMMパケットを ロギングし、更新情報が適切に流れているのか 確認することが可能です。

HDD容量

出力

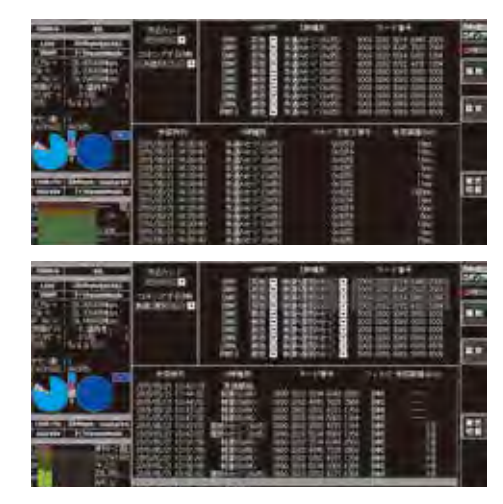

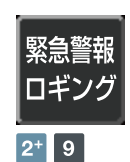

### 緊急警報ロギング

緊急警報放送の状態を表示し、ロギングを行います。 IIP情報を監視し、変化ログの表示·記録を行うこと ができます。

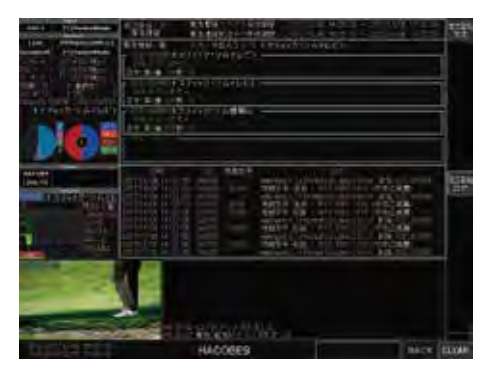

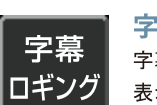

監視

 $2^{+}$  9

字幕ロギング 字幕パケットをロギングし、解析やデコード結果を 表示することが可能です。

フラーム発報 ロギング

外字表示やクリアパケットの検出表示も可能です。

設置·その他

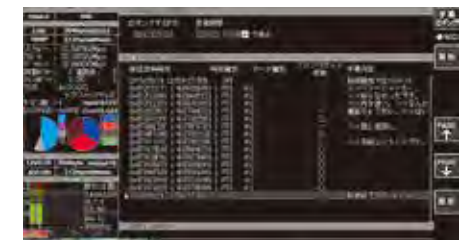

▲ロギング画面

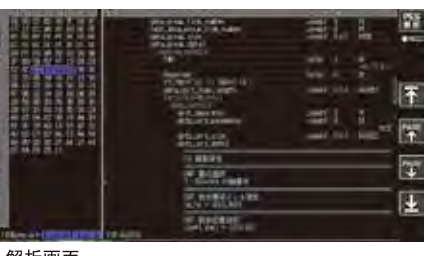

▲解析画面

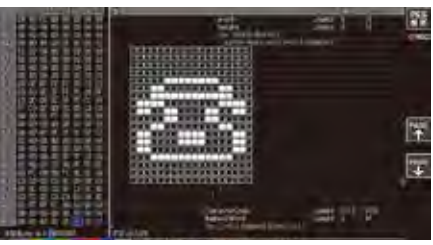

▲外字表示時・・・・ドット表示で確認可能

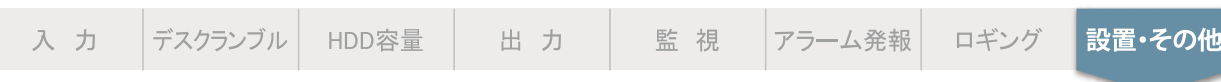

### ラックマウント金具

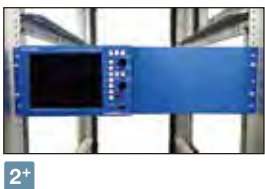

1台連結金具 (H-1) HACOBE2+1台を3Uとして ラックマウント可能です。

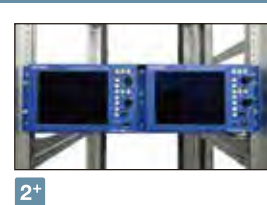

2台連結金具 (H-2) HACOBE2+2台を3Uとして ラックマウント可能です。

#### キャリングケース

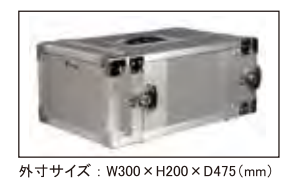

重量:約9.5kg (HACOBE2+ 込み)

 $2^+$ 

ハードケース (ラック式) ハードケース内で機器を固定 (ラック式)することが可能です。 前後の蓋を取り外すことで、機器 を収納したまま使用できます。

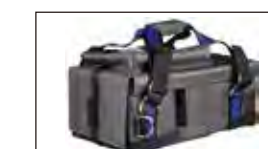

 $\boxed{2^+}$ 

外寸サイズ: W300×H240×D450 (mm) 重量:約 8kg (HACOBE2+ 込み)

#### セミハードケース PPボード、クッションを使用し、

堅牢性、衝撃吸収性を兼備えた 持ち運びに便利なセミハードタイ プのバッグです。前後を開放する ことで、機器を収納したまま使用 できます。

### ライセンス表

#### ■HACOBEシリーズ 工場出荷時オプション一覧

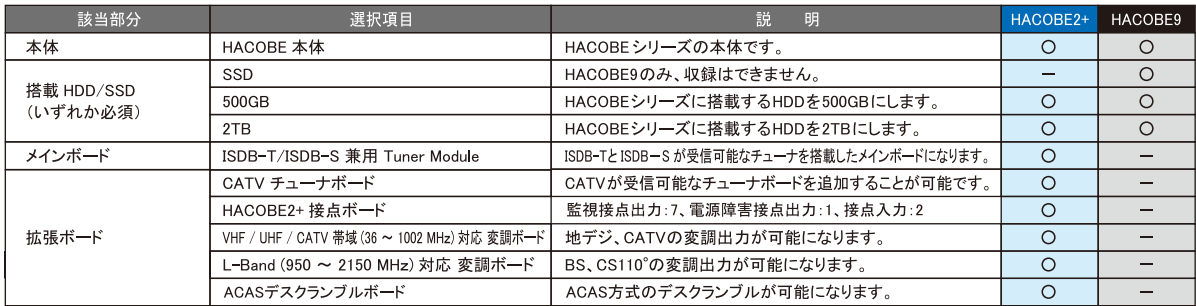

#### ■HACOBEシリーズ ソフトウェアオプション一覧

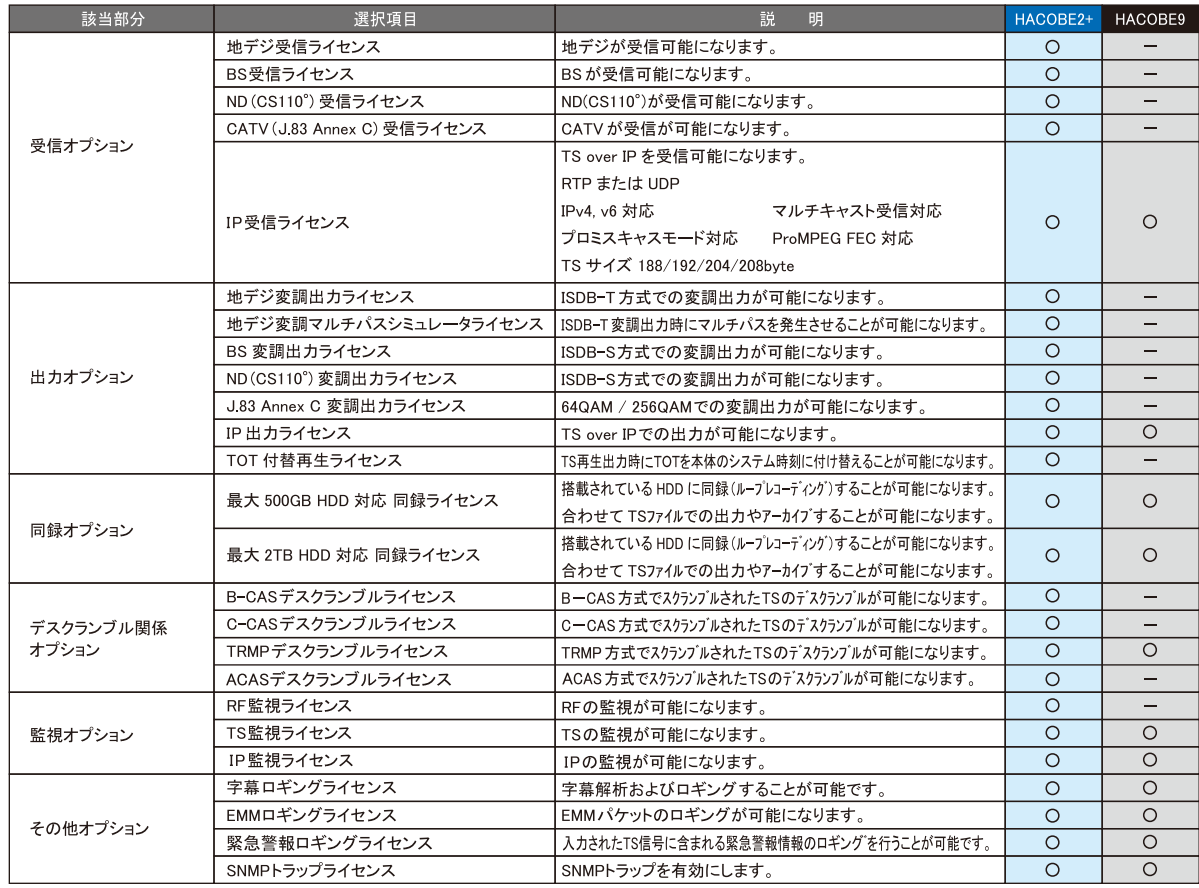

#### ■HACOBE2+シリーズ ハードウェアオプション一覧

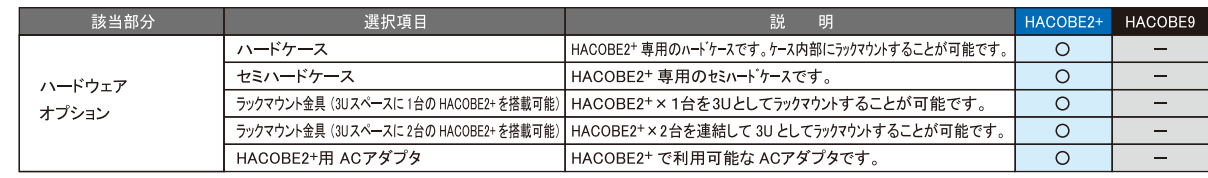

※仕様は変更される場合がございます。

※納入後にもオプション追加は可能です。

ー部オプションについては、センドバックでの対応とさせて頂きます。予めご了承ください。

## 仕様

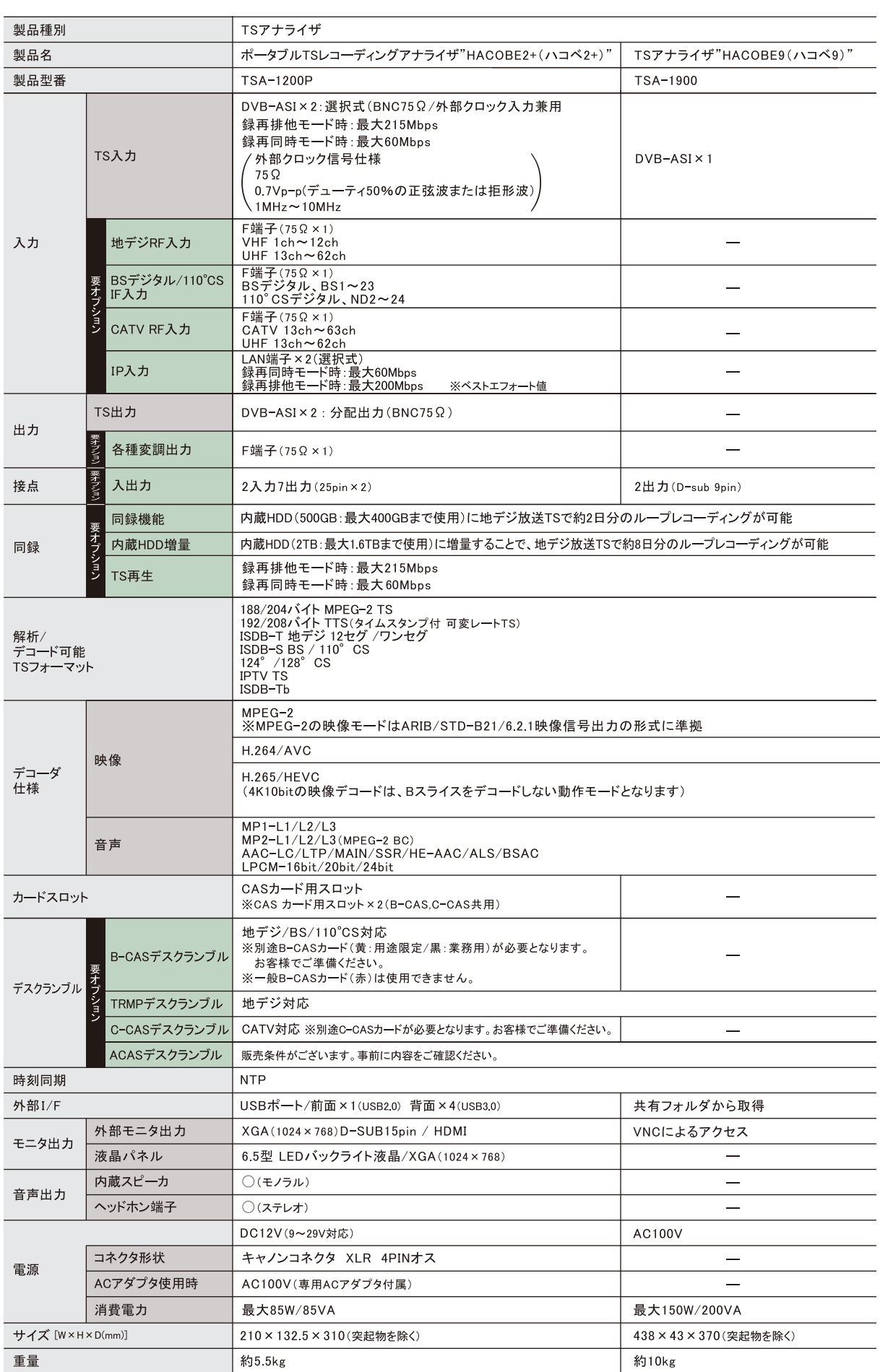

## 外形図

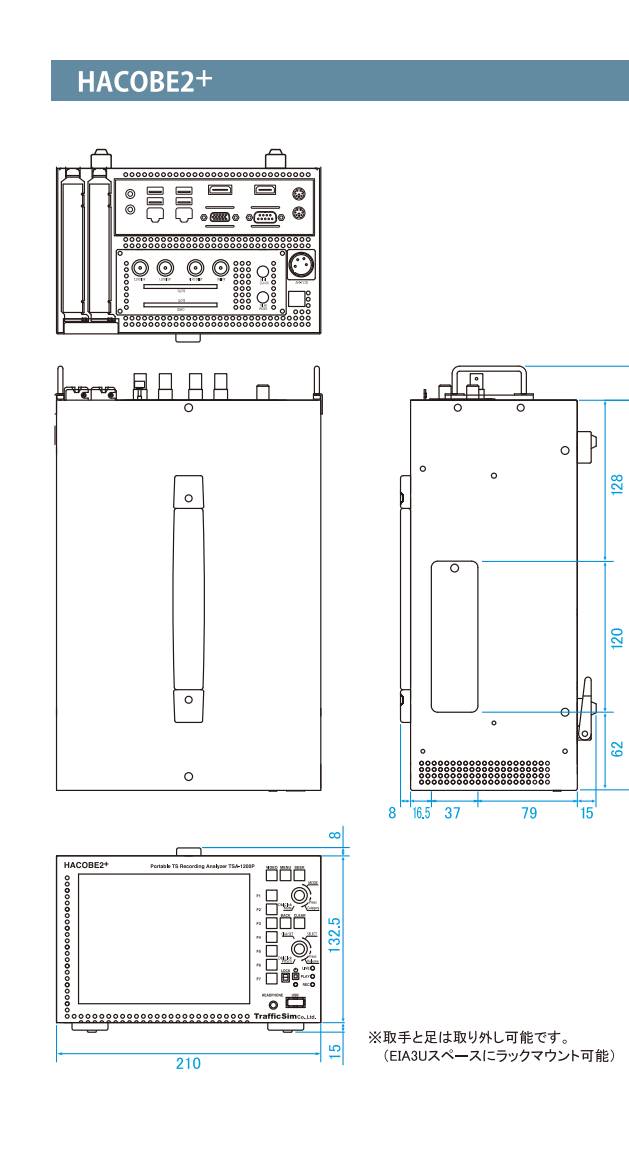

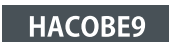

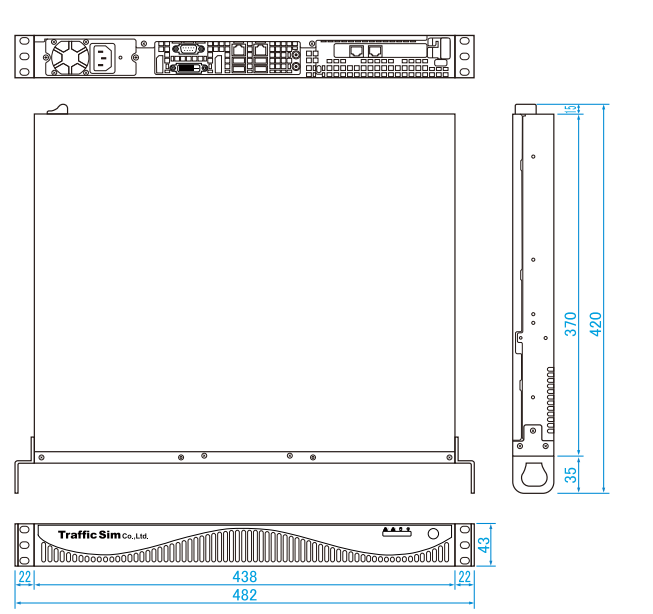

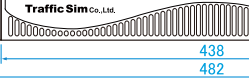

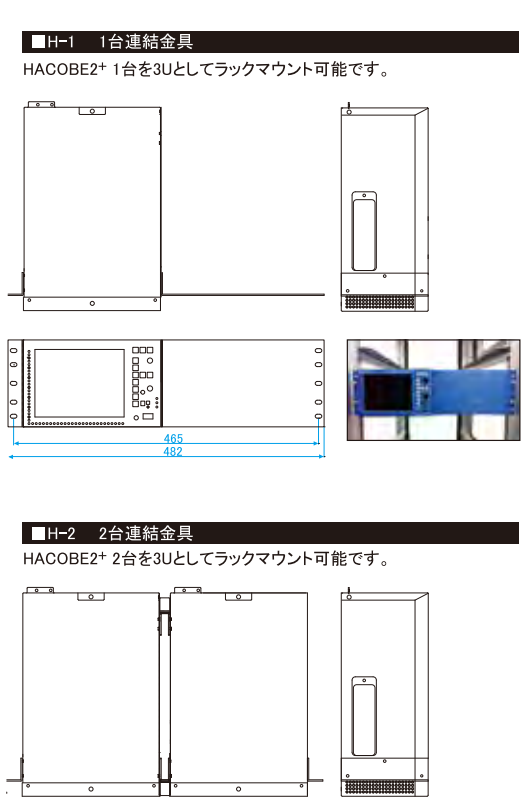

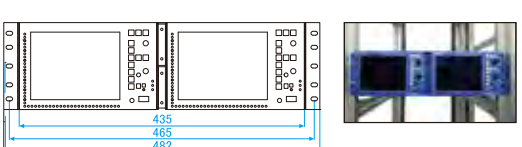